## ORACLE

# SAP NetWeaver® Application Server ABAP/Java with Oracle Exadata Cloud@Customer X9M

February 2022 (reviewed and verified November 2023) | Version 1.1 Copyright © 2023, Oracle and/or its affiliates Public

### **Disclaimer**

This document in any form, software or printed matter, contains proprietary information that is the exclusive property of Oracle. Your access to and use of this confidential material is subject to the terms and conditions of your Oracle software license and service agreement, which has been executed and with which you agree to comply. This document and information contained herein may not be disclosed, copied, reproduced or distributed to anyone outside Oracle without prior written consent of Oracle. This document is not part of your license agreement nor can it be incorporated into any contractual agreement with Oracle or its subsidiaries or affiliates.

This document is for informational purposes only and is intended solely to assist you in planning for the implementation and upgrade of the product features described. It is not a commitment to deliver any material, code, or functionality, and should not be relied upon in making purchasing decisions. The development, release, and timing of any features or functionality described in this document remains at the sole discretion of Oracle. Due to the nature of the product architecture, it may not be possible to safely include all features described in this document without risking significant destabilization of the code.

### **Revision History**

The following revisions have been made to this document:

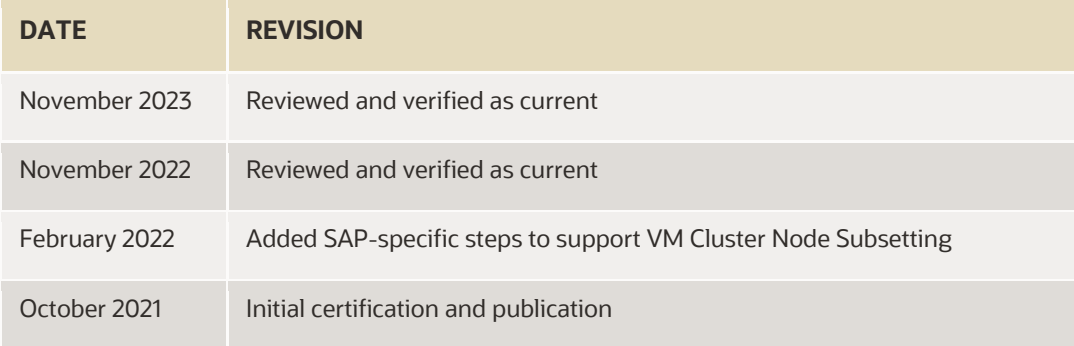

### **Table of Contents**

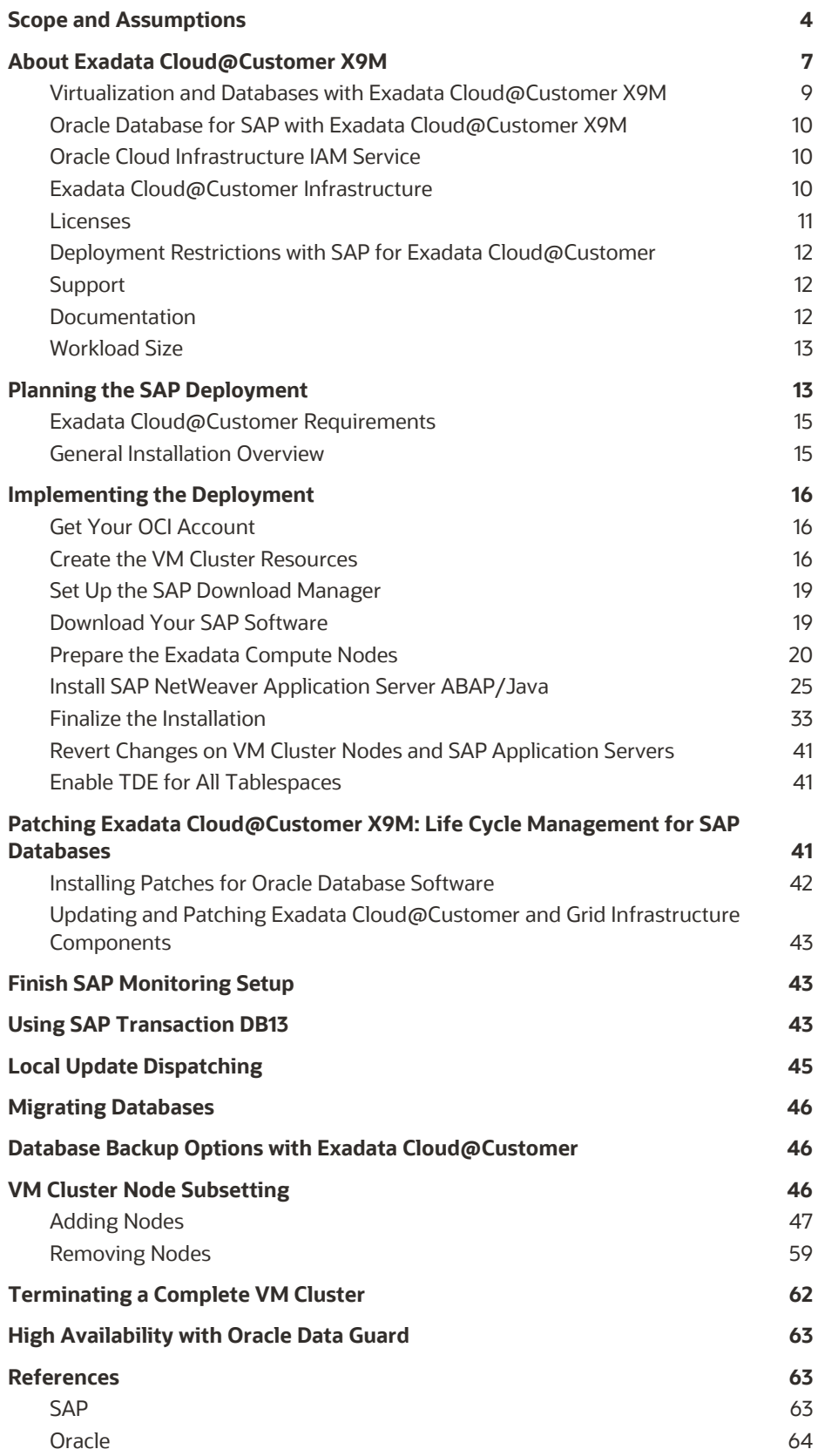

**3** SAP NetWeaver® Application Server ABAP/Java with Oracle Exadata Cloud@Customer X9M | Version 1.1 Copyright © 2023, Oracle and/or its affiliates | Public

### <span id="page-3-0"></span>**Scope and Assumptions**

This document is a reference guide for deploying Oracle databases of the SAP NetWeaver® Application Server ABAP/Java platform on Oracle Exadata Cloud@Customer X9M. It also describes how to optionally implement SAP high availability (HA) by using Oracle Grid Infrastructure with the SAPCTL addon. Additionally, it describes how to configure a separate server running Oracle Linux 7 as an SAP NetWeaver primary application server connected to an Exadata Cloud@Customer X9M system. Because customers may run any UNIX, Linux, or Windows OS supported by SAP and Oracle on their application servers, they must pay attention to fulfilling the specific prerequisites before installation of SAP or Oracle software.

During deployment and while running SAP NetWeaver Application Server ABAP/Java on Exadata Cloud@Customer, you will likely interact with the several Oracle-specific and SAP-specific work areas. Those are described in Table 2 and Table 3 on the following pages. Table 1 defines some of the terms used within the context of Oracle Exadata Cloud@Customer X9M and this document.

**Note**: The examples and screenshots in this document may not be 100% accurate in terms of hostnames or IP addresses shown because they are a compilation from earlier documents and the most recent version.

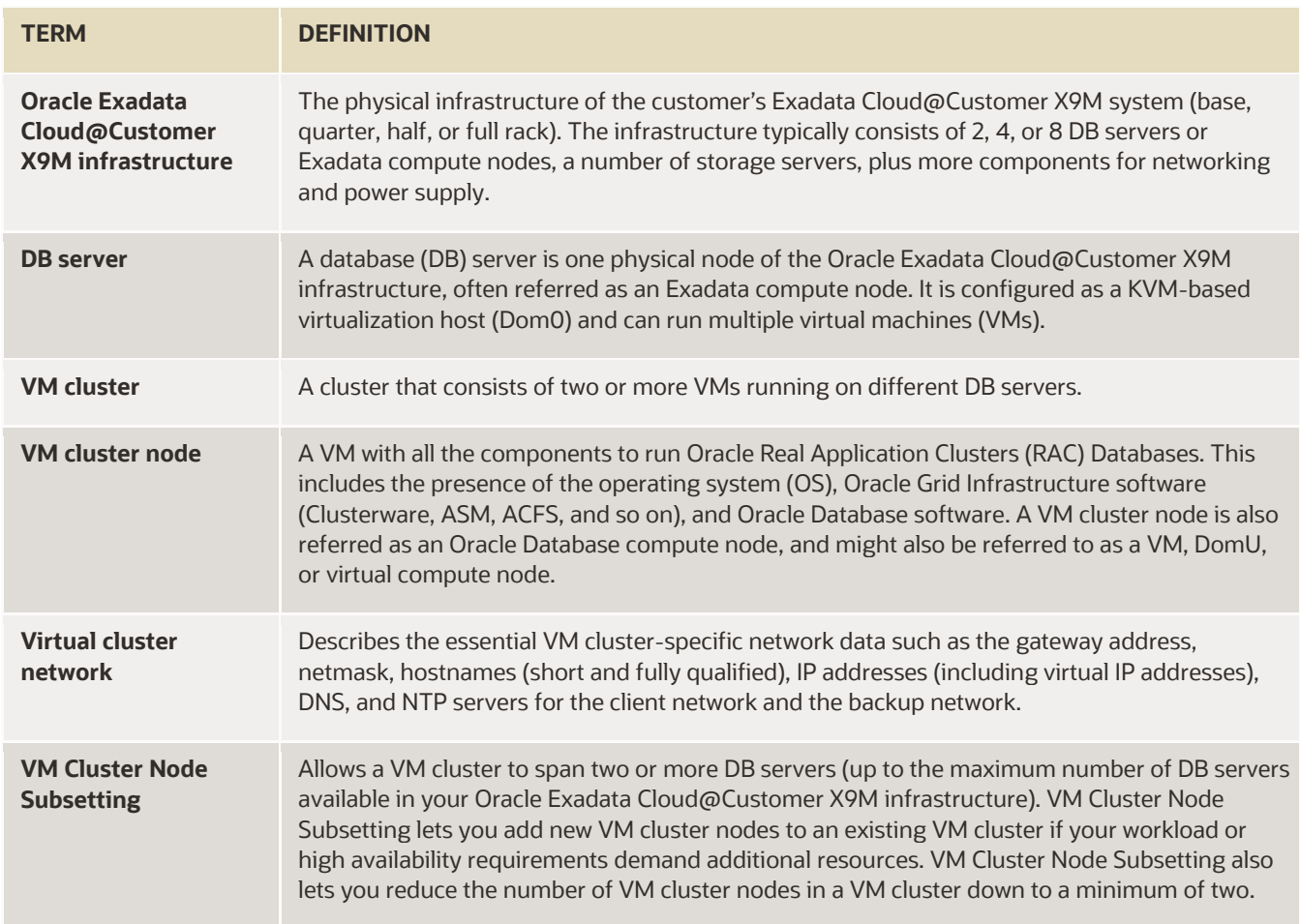

#### **Table 1: Terms Used Within the Context of Oracle Exadata Cloud@Customer X9M and This Document**

### **Table 2: Oracle-Specific Work Areas**

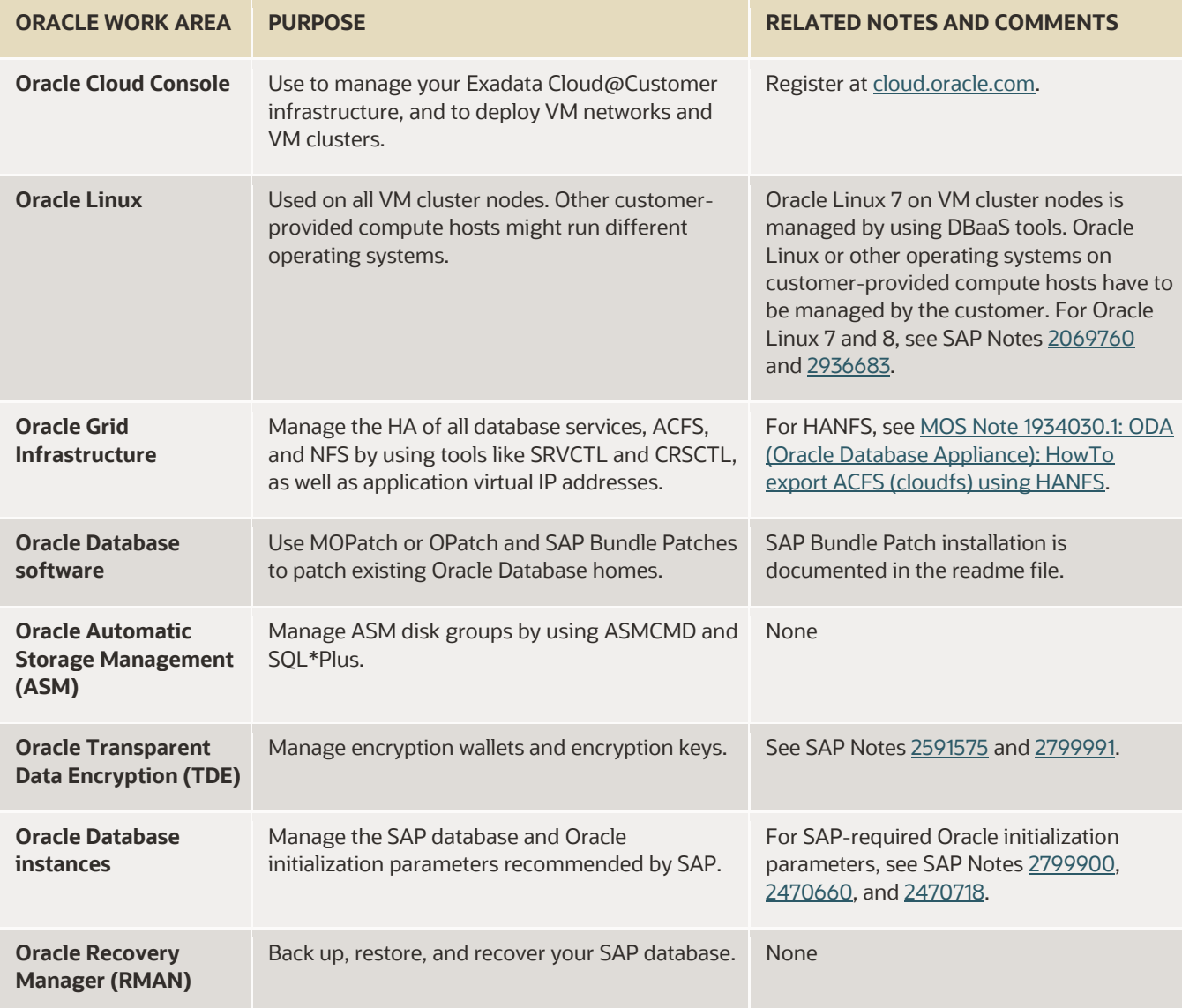

#### **Table 3: SAP-Specific Work Areas**

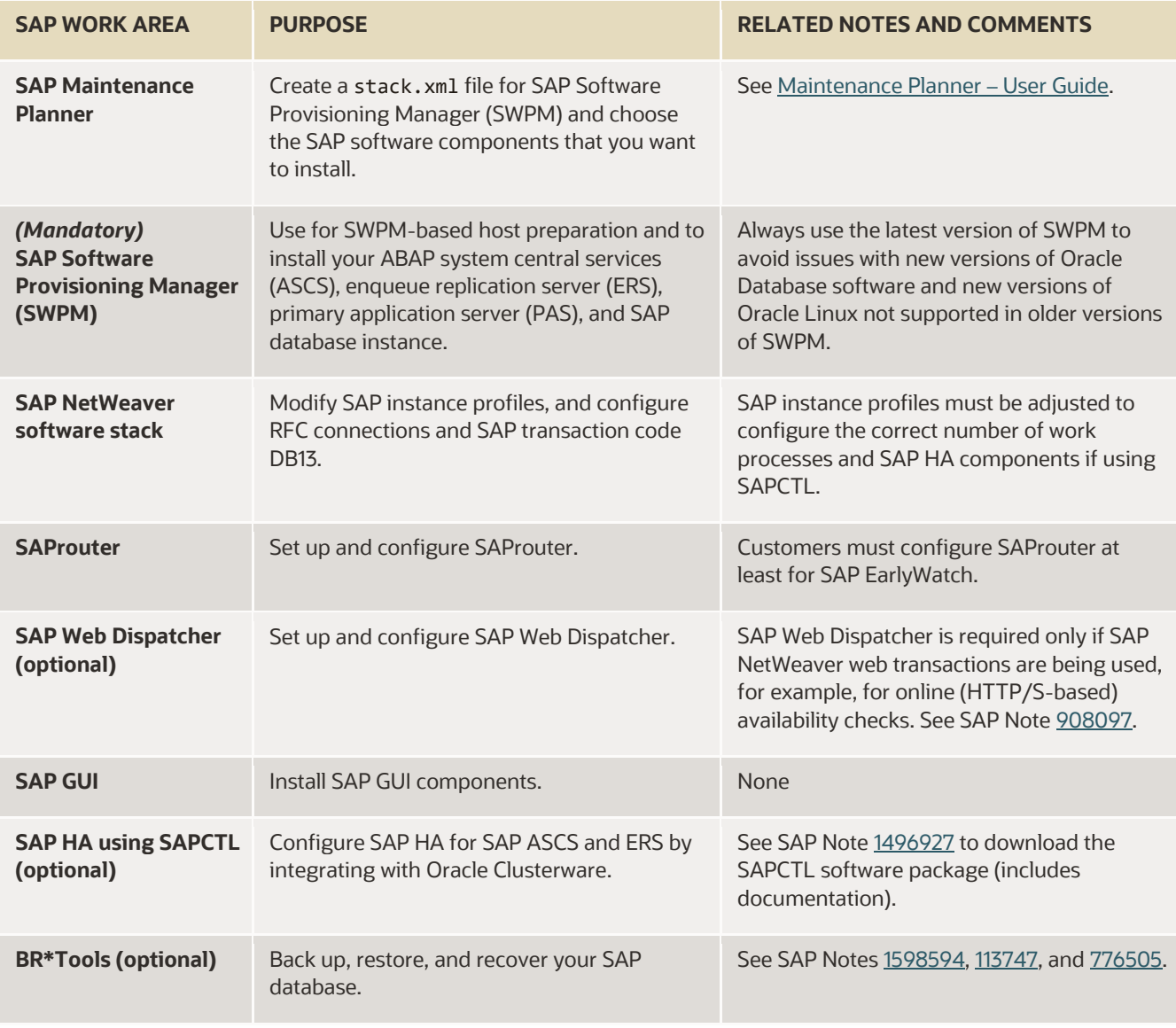

**Note:** Using a VM cluster node for SAP NetWeaver Application Server ABAP/Java instances is supported only for SAP central services. SAP NetWeaver Application Server ABAP/Java instances must be installed on separate servers, provided by the customer, that use Ethernet network connections to all VM cluster nodes within the associated VM cluster network of the Exadata Cloud@Customer X9M system.

This document is not a full reference for SAP NetWeaver Application Server ABAP/Java. Rather, it is a description of how to plan and implement an SAP NetWeaver-based solution by using Exadata Cloud@Customer X9M in the customer data center in a supported and verified way. Furthermore, the document describes the implementation of SAP HA by using Oracle Grid Infrastructure, which is an optional method for implementing SAP HA. Customers who require SAP HA can follow any other supported approach.

For systems in which SAP HA is not required or if SAP HA is implemented by using a third-party SAP HA solution (no ASCS or ERS on Exadata compute nodes), you can skip the steps related to installing and configuring SAP ASCS and ERS.

Configuring ACFS is always mandatory for storing shared logs and traces on VM cluster nodes, even if you choose to place /sapmnt on an NFS mount not exported by Exadata compute nodes.

This document requires the following knowledge:

- You are familiar with the fundamentals of Exadata Cloud@Customer and Oracle Cloud Infrastructure (OCI). For information, see the following resources:
	- o [Exadata Cloud@Customer](https://docs.oracle.com/en/engineered-systems/exadata-cloud-at-customer/)
	- o [Oracle Cloud Infrastructure](https://docs.cloud.oracle.com/iaas/Content/GSG/Concepts/baremetalintro.htm)
- You have advanced administrative skills in SAP NetWeaverApplication Server ABAP/Java using Oracle Database and Oracle Linux. For more information, see the following resources:
	- o [SAP NetWeaver product page](https://www.sap.com/products/netweaver-platform.html)
	- o [SAP Community](https://www.sap.com/community/topic/oracle.html)
	- o [Oracle Linux documentation](http://docs.oracle.com/en/operating-systems/linux.html)
- You are familiar with the documentation for the following products:
	- o Oracle Grid Infrastructure 19c and the Oracle Database releases that you use
	- o Oracle Linux 7
	- o SAP NetWeaver 7.x

### <span id="page-6-0"></span>**About Exadata Cloud@Customer X9M**

Exadata Cloud@Customer combines Oracle Database and Oracle Exadata technology with the simplicity, agility, and elasticity of a cloud-based deployment located in customers' own data centers. Exadata Cloud@Customer is ideal for customers who want cloud benefits but cannot move their databases to the public cloud for various reasons: sovereignty laws, industry regulations, corporate policies, security requirements, network latency, or the impracticality of moving databases away from other tightly coupled, on-premises IT infrastructure.

Exadata Cloud@Customer X9M brings Exadata X9M hardware, a faster network fabric, and increased storage to Exadata Cloud@Customer. Each Exadata Cloud@Customer X9M database server has four hot-swappable 3.84 TB NVMe flash SSD drives. Exadata X9M storage servers include persistent memory, creating an additional tier of storage, which boosts overall system performance. Exadata X9M combines persistent memory with innovative Remote Direct Memory Access (RDMA) algorithms that bypass the network and I/O stack, eliminating expensive CPU interrupts and context switches, which reduces latency by 10x compared to traditional I/O, from 200µs to less than 19µs.

Exadata Cloud@Customer X9M has a new, faster 100-Gbps active-active RDMA over Converged Ethernet (RoCE) internal network fabric, which provides more bandwidth than previous generations and an extremely low-latency interconnect between all compute and storage servers. The servers now use PCIe4 to enable the full 200-Gbps bandwidth of the active-active RoCE fabric.

The following figure shows an architectural overview of Exadata Cloud@Customer X9M.

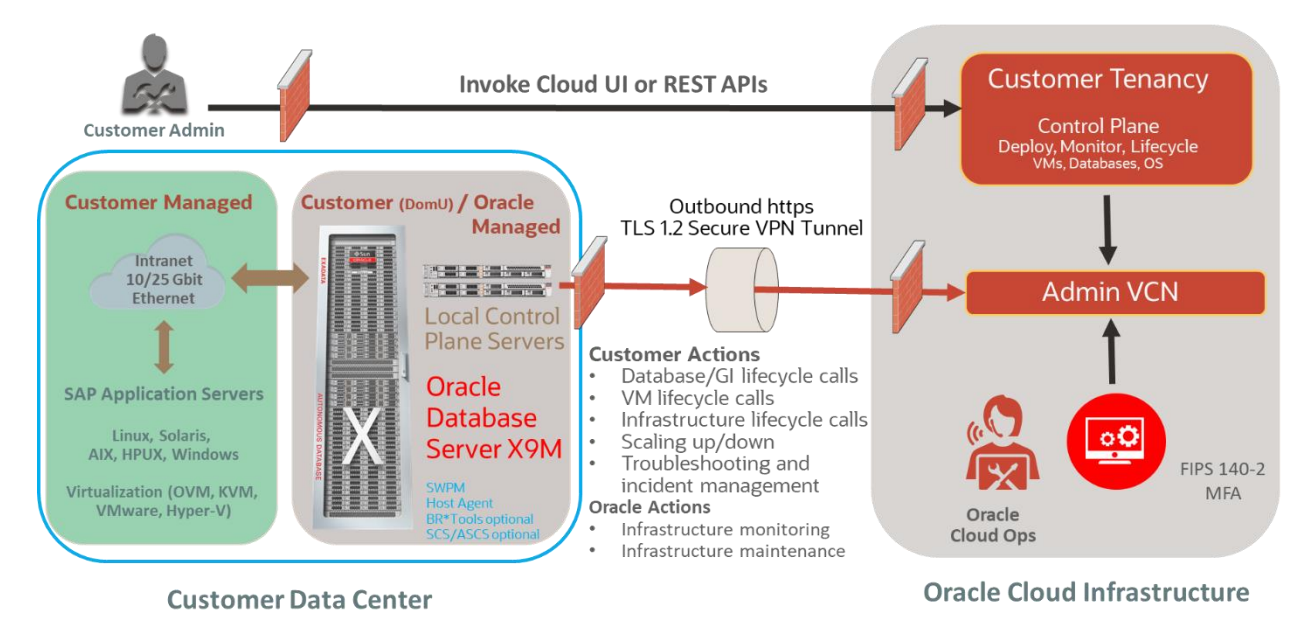

Figure 1: Architecture Overview of Exadata Cloud@Customer X9M with SAP NetWeaver

Oracle manages all aspects of the Exadata Cloud@Customer X9M infrastructure, including firmware upgrades, virtualization host (Dom0) patches, and updates and patches for database tools and Oracle Grid Infrastructure to an image server that runs on the control plane server, which is also part of the Exadata Cloud@Customer X9M infrastructure. Customers are responsible for managing all aspects of the VM cluster nodes (DomU), such as creating databases, providing updates and patches for database tools and Oracle Grid Infrastructure, and uploading and installing SAP-specific bundle patches.

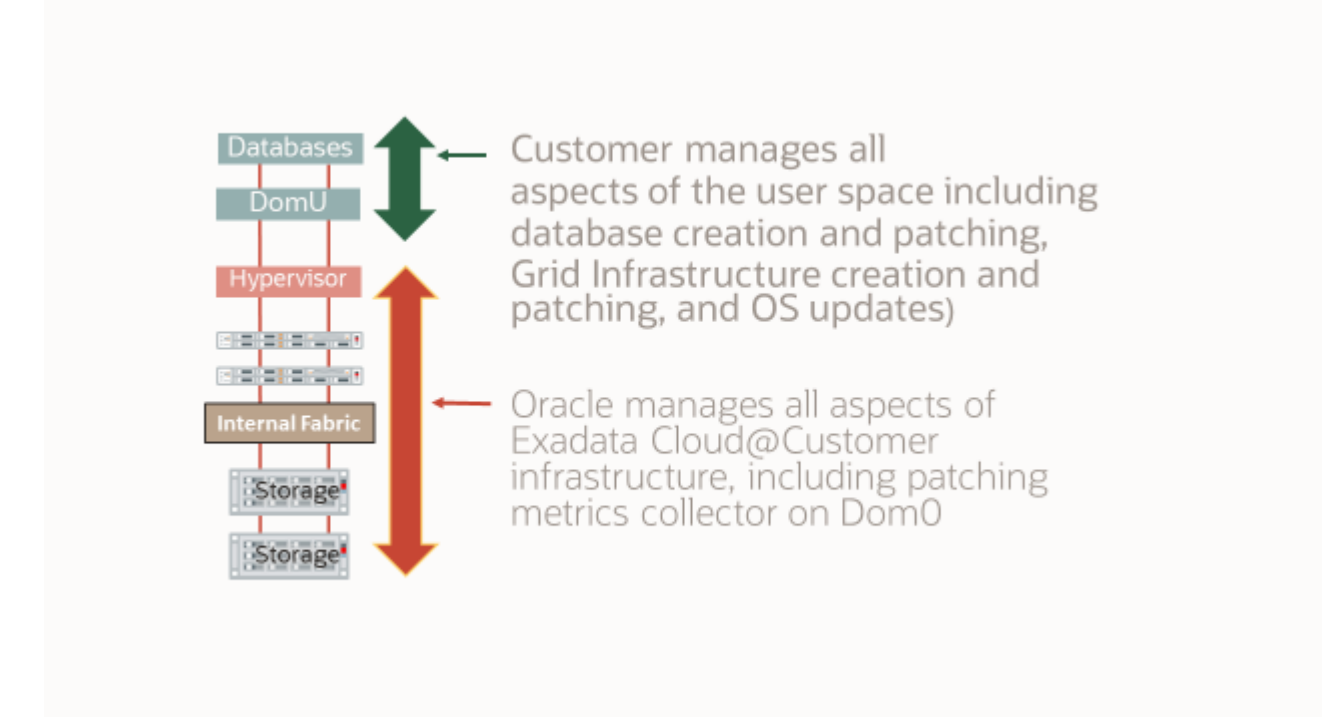

Figure 2: Responsibilities in Exadata Cloud@Customer X9M Management

### <span id="page-8-0"></span>**Virtualization and Databases with Exadata Cloud@Customer X9M**

Exadata Cloud@Customer X9M enables full-featured Oracle databases to run on VM cluster nodes in the customer's data center. A VM cluster consists of 2 or more VM cluster nodes. Each VM cluster spans 2 or more DB servers of the underlying Exadata Cloud@Customer X9M infrastructure. For a base rack and quarter rack, a VM cluster always spans 2 nodes. For a half rack, a VM cluster can span 2-4 nodes. For a full rack, a VM cluster can span 2-8 nodes. In a VM cluster node (DomU), the Oracle Grid Infrastructure and Oracle Database instances are deployed. Multiple databases of the same version or different versions can run within each of the VM clusters. Each Exadata Cloud@Customer X9M infrastructure can support a maximum of 16 VM clusters across all DB servers. VM Cluster Node Subsetting lets you choose on which DB servers the VM cluster nodes belonging to a VM cluster are being deployed. VM Cluster Node Subsetting lets you add more VM cluster nodes on free DB servers or remove VM cluster nodes from a VM cluster, freeing resources on the underlying DB servers.

Consider the following important points for virtualization of SAP NetWeaver with Exadata Cloud@Customer X9M:

- With a base rack, only 2 VM clusters are supported with an SAP production environment because only half the internal disk space and less main memory are available with a base rack. On a quarter rack, a maximum of 5 VM clusters are supported for an SAP production environment. A half rack supports a maximum of 10 VM clusters for an SAP NetWeaver landscape, and a full rack supports a maximum of 16 VM clusters for an SAP NetWeaver landscape.
- The available free space of the filesystems on the internal disk drives should be monitored constantly. We recommend that no changes be made to the structure and the size of the internal filesystems (such as /, /var, or /tmp) that are created during VM cluster deployment. If changes are needed, contact Oracle Cloud operations.
- The amount of local storage per VM determines how many Oracle Database homes (ORACLE\_HOME) for a database installation can be deployed within a VM. Oracle Database homes grow over time, and for ongoing maintenance using the required SAP Bundle Patches, multiple copies of an Oracle Database home are needed [\(SAP Note 2799959\)](https://launchpad.support.sap.com/#/notes/2799959). For SAP NetWeaver deployments, an amount of 200 GB disk space is required for an Oracle Database home and over a time period of three years excluding the fixed overhead per VM of 184 GB for the OS and Grid Infrastructure. The maximum number of SAP NetWeaver databases per VM cluster is determined by how the Oracle Database homes are configured. If an SAP NetWeaver database uses its own Oracle Database home, then only the maximum number of four SAP NetWeaver databases can be used per VM cluster. Using a shared Oracle Database home for multiple SAP NetWeaver databases of the same Oracle Database version allows the use of more SAP NetWeaver databases on a VM cluster. The number of SAP NetWeaver databases using a shared Oracle Database home that can be configured on a VM cluster depends on the sizes of the databases and the amount of main memory required for the database instances running on the VM cluster nodes. Proper careful sizing is required to determine which Exadata Cloud@Customer X9M system is required for running an SAP NetWeaver landscape.
- When you use an Exadata Cloud@Customer system for SAP and non-SAP databases, you must use separate VM clusters for the SAP and non-SAP databases, because of specific configuration, administration, and maintenance aspects of SAP databases. Deploying SAP and non-SAP databases within the same VM cluster is not supported.
- Databases for SAP NetWeaver systems such as ERP, SCM, CRM, and BW must be separated from databases for other SAP products such as Business Objects by using different VM clusters for those different SAP solutions, because of different configuration, administration, and maintenance requirements. Deploying multiple databases of different SAP NetWeaver systems within the same VM cluster is supported.

### <span id="page-9-0"></span>**Oracle Database for SAP with Exadata Cloud@Customer X9M**

All options and features certified for on-premises deployments of SAP NetWeaver of the following Oracle Database releases are supported and certified for Exadata Cloud@Customer X9M:

- Oracle Database 19c
- Oracle Database 12c Release 2 (12.2.0.1)

The support includes Oracle Real Application Clusters (RAC), Oracle Automatic Storage Management (ASM), and Oracle Database In-Memory for on-premises deployments of SAP NetWeaver.

We recommend using Oracle Database 19c on Exadata Cloud@Customer X9M to benefit from the persistent memory features available with Exadata Cloud@Customer X9M.

We do *not* recommend using single-instance databases for SAP on Exadata Cloud@Customer X9M. Use only Oracle RAC databases.

**Note**: Oracle Database 11g Release 2, 12c Release 1, and 18c (End of Support was June 30, 2021) are not supported with SAP on Exadata Cloud@Customer X9M. Oracle Autonomous Database is not certified and supported with SAP.

### <span id="page-9-1"></span>**Oracle Cloud Infrastructure IAM Service**

The [Identity and Access Management](https://docs.cloud.oracle.com/iaas/Content/Identity/Concepts/overview.htm) (IAM) service is relevant for deploying Oracle databases of SAP NetWeaver Application Server ABAP/Java on the Exadata Cloud@Customer. IAM lets you control who has access to your cloud resources and what type of access they have. You can manage complex organizations and rules with logical groups of users and resources, and defining policies is simple. IAM helps you set up administrators, users, and groups, and specify their permissions. It lets you use a single model for authentication and authorization to securely control access and easily manage your IT resources across all of OCI.

### <span id="page-9-2"></span>**Exadata Cloud@Customer Infrastructure**

Each Exadata Cloud@Customer infrastructure is based on an Exadata X9M system configuration that contains a predefined number of DB servers (or KVM-based virtualization hosts) and Exadata storage servers, all connected by a high-speed, low-latency, 100-Gbit Ethernet network and intelligent Exadata software. Multiple, full-fledged Oracle RAC instances can be configured to run on VM clusters hosted on Exadata Cloud@Customer X9M infrastructure.

Currently, Oracle offers the following configurations for Exadata Cloud@Customer X9M.

#### **Table 4: Exadata Cloud@Customer X9M Configurations**

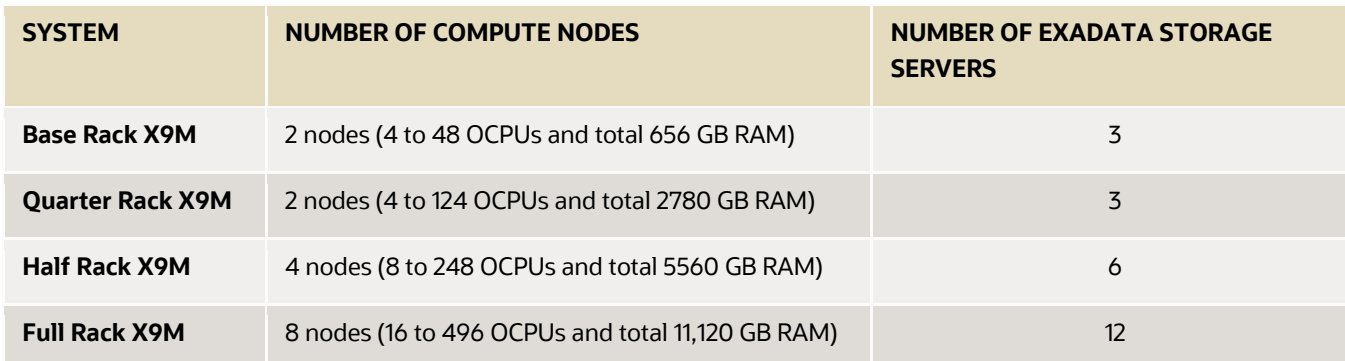

At the time this document was published, SAP might not have certified all the preceding systems. For up-to-date information about the certification status of all Exadata Cloud@Customer systems, se[e SAP Note](https://launchpad.support.sap.com/#/notes/2956661) 2956661.

Exadata Cloud@Customer allows elastic scaling of the deployed VM clusters, which enables flexibility in the allocation of compute (CPU, memory, local storage) resources.

**Note:** In an Exadata Cloud@Customer elastic scaling configuration, a *minimum* of two OCPUS per VM per compute node running an SAP NetWeaver-based database workload is required.

Each VM cluster node (DomU) is running on a DB server (KVM-based virtualization host—Dom0). You have root privileges for the VM cluster nodes (DomU) and DBA privileges on the Oracle databases. You can configure the VM cluster nodes according to your requirements. You can also run additional agent software and SAP infrastructure components on the VM cluster nodes to conform to business standards or security monitoring requirements.

On an VM cluster, you can create numerous database deployments for different SAP applications. The number of production databases for SAP systems is determined by the Exadata Cloud@Customer system type, the number of VMs deployed, and how many different database versions are being used.

**Note:** We do not support using the VM cluster nodes for SAP NetWeaver Application Server ABAP/Java instances *except for* SAP central services.

However, you do not have administrative access to the Exadata infrastructure components—including the physical compute node hardware, network switches, power distribution units (PDUs), and integrated lights-out management (ILOM) interfaces—or the Exadata storage servers, which are all administered by Oracle.

#### <span id="page-10-0"></span>**Licenses**

Exadata Database Service on Exadata Cloud@Customer is available through a subscription offering that requires a minimum term of four years. Exadata Database Service has the following subscription models:

- Enterprise Edition Extreme Performance Included
- Bring Your Own License (BYOL), which covers the SAP ASFU license

#### **Enterprise Edition Extreme Performance Included**

The Enterprise Edition Extreme Performance Included subscription model includes all the features of Oracle Database Enterprise Edition, plus all the Oracle Database Enterprise Manager Packs and all Database Enterprise Edition Options. These include Database In-Memory, RAC, Active Data Guard, Automatic Storage Management (ASM), Partitioning, Advanced Compression, Advanced Security, Database Vault, Real Application Testing, OLAP, Advanced Analytics, and Spatial and Graph. Oracle Multitenant is also included in an Exadata Database Service PaaS subscription.

This subscription model is ideal for customers who do not have existing Oracle Database licenses, or who want to use Oracle Database features beyond what they are currently licensed.

#### **Bring Your Own License (BYOL), SAP ASFU**

BYOL is designed to minimize costs when migrating to the cloud. In a BYOL model, customers can deploy their existing Oracle Enterprise Edition and Database Option licenses to run the Exadata Database Service on Exadata Cloud@Customer. The Exadata System software is also included. If you intend to bring your own ASFU license, notify SAP.

### <span id="page-11-0"></span>**Deployment Restrictions with SAP for Exadata Cloud@Customer**

The following restrictions apply:

- Oracle Database 11g Release 2, 12c Release 1, and 18c are not supported.
- Oracle Autonomous Database is not certified with SAP and not supported.
- Oracle Multitenant is not certified and supported with SAP.
- SAP application servers on compute nodes of Exadata Cloud@Customer are not supported.
- SAP central services can be deployed only on compute nodes of the Exadata Cloud@Customer systems for Unicode deployments of SAP NetWeaver Application Server ABAP/Java.
- Non-Unicode deployments of SAP NetWeaver Application Server ABAP/Java cannot use SAP application servers on systems running the Oracle Linux OS.
- All databases must be created by using SAP Software Provisioning Manager (SWPM) either as a new database or as an SAP system copy of an existing database. Alternatively, existing SAP databases can be migrated to Exadata Cloud@Customer, for example, by using Oracle Recovery Manager (RMAN). Migrations of existing databases are discussed in a later section.
- Data encryption is mandatory for all Oracle databases on Exadata Cloud@Customer. Not using data encryption causes certain management operations, such as adding tablespaces, to fail. Oracle 19c databases require SWPM with patch level 28 or later for Oracle Database 19c and Transparent Data Encryption (TDE) support. For all other databases, encryption *must* be enabled as a separate step after successful SAP installation.
- The strong password policy in Exadata Cloud@Customer must be changed for an SAP installation and then reverted after the installed is finished.
- Hostnames must not exceed 13 characters. This applies also to virtual IPs and backup network hostnames.
- The Oracle Grid Infrastructure home is owned by the grid OS user. All Oracle Database homes being created must be owned by the oracle OS user. This is also important for patching.

### <span id="page-11-1"></span>**Support**

If you encounter any problem with the SAP NetWeaver Application Server ABAP/Java deployment with Exadata Cloud@Customer, log a support message with SAP support and assign it to the support queue BC-DB-ORA.

Customers must purchase Exadata Cloud@Customer directly from Oracle to use the service and get support for it. For details, see [Oracle Cloud Hosting and Delivery Policies.](http://www.oracle.com/us/corporate/contracts/ocloud-hosting-delivery-policies-3089853.pdf)

In addition to support for technical issues, us[e My Oracle Support](http://support.oracle.com/) if you need to perform the following tasks:

- Reset the password or unlock the account for the tenancy administrator.
- Add or change a tenancy administrator.

**Note**: [SAP Note 2520061](https://launchpad.support.sap.com/#/notes/2520061) describes the support subscriptions that are needed to run SAP NetWeaver Application Server ABAP/Java on OCI with Oracle Linux.

### <span id="page-11-2"></span>**Documentation**

Ensure that you are familiar with the relevant SAP NetWeaver master and installation guides and the referenced SAP notes within. To find planning, installation, patching, and operation documentation for your task, see th[e SAP](https://cp.hana.ondemand.com/dps/d/preview/ec5624d5073d4c949b42bf284742748d/1.0/en-US/frameset.htm?576f5c1808de4d1abecbd6e503c9ba42.html)  [NetWeaver Guide Finder.](https://cp.hana.ondemand.com/dps/d/preview/ec5624d5073d4c949b42bf284742748d/1.0/en-US/frameset.htm?576f5c1808de4d1abecbd6e503c9ba42.html)

Become familiar with the product documentation for all the components of your stack: Exadata Cloud@Customer, Oracle Linux, and SAP NetWeaverApplication Server ABAP/Java.

**Note**: [SAP Note 2956661](https://launchpad.support.sap.com/#/notes/2956661) defines all the technical prerequisites for deploying an SAP NetWeaver Application Server ABAP/Java system with Exadata Cloud@Customer. This note is updated regularly, so read it before you start any deployment. Information in the note takes precedence over information in this document.

#### <span id="page-12-0"></span>**Workload Size**

Estimate the size needed for your SAP installation by using th[e SAP Quick Sizer tool,](http://sap.com/sizing) and determine the Oracle Database Exadata Cloud@Customer instance type needed for your SAP workload. The following table shows the current instance types certified by SAP. For the most current certification status, see [SAP Note](https://launchpad.support.sap.com/#/notes/2956661) 2956661.

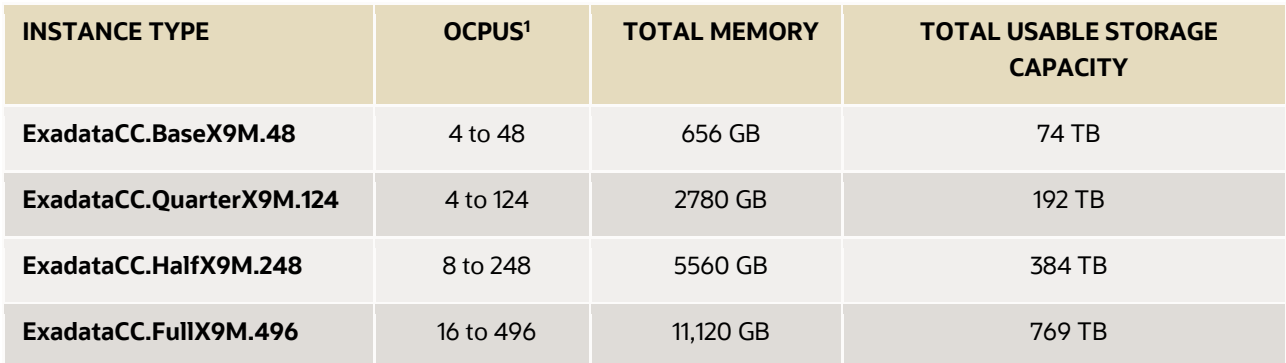

#### **Table 5: Certified Exadata Cloud@Customer Instance Types**

<sup>1</sup> To run an SAP NetWeaver workload, you need the minimum number of OCPUs.

Presales and consulting teams from Oracle can help you to determine a valid sizing for your planned SAP landscape.

### <span id="page-12-1"></span>**Planning the SAP Deployment**

Running SAP NetWeaver Application Server ABAP/Java with Exadata Cloud@Customer X9M requires deployment of numerous cloud resources, preparation of hosts and services, and installation and configuration of the SAP NetWeaver stack. The following illustration gives an overview of the major steps.

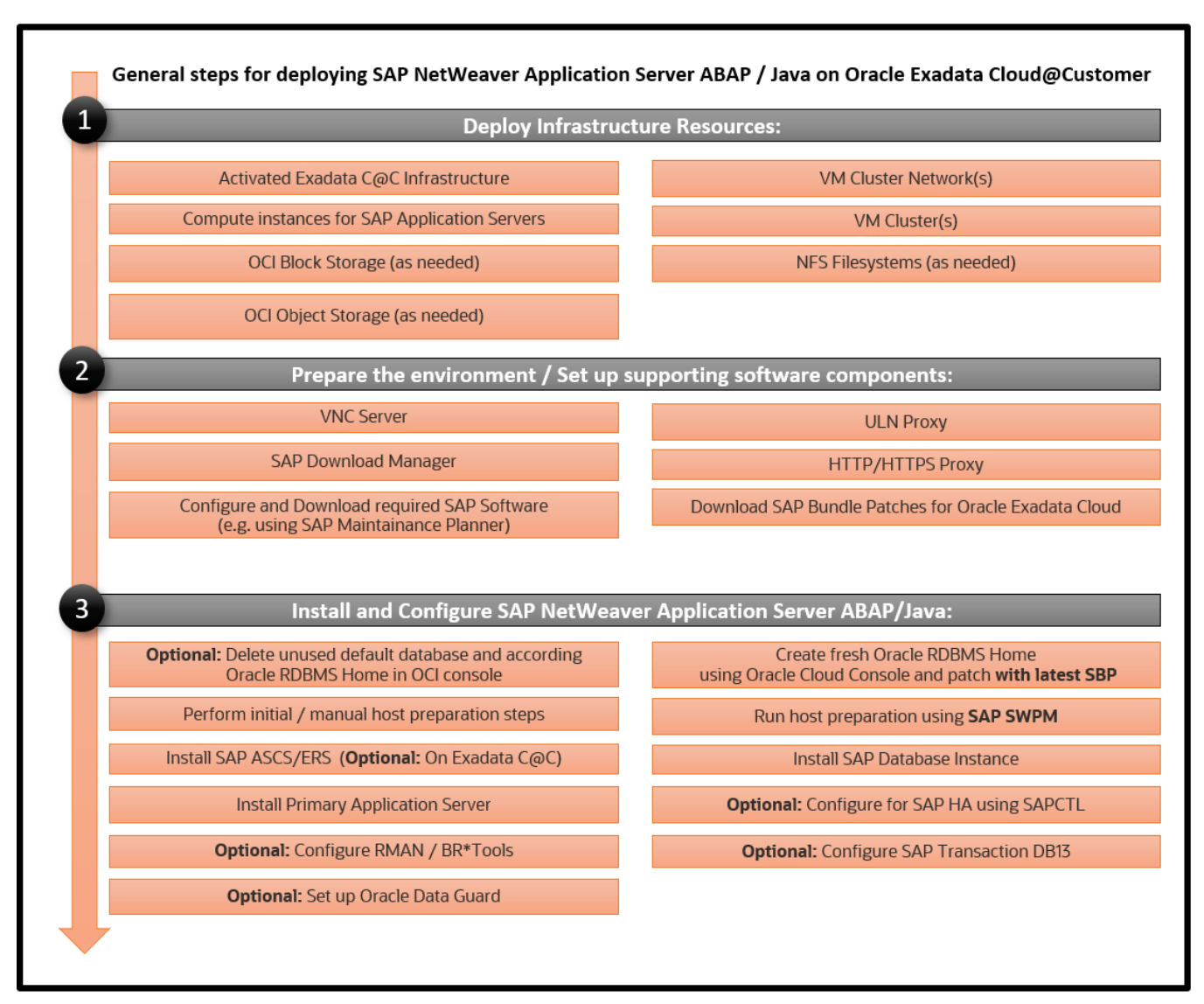

Figure 3: General Steps for Deploying NetWeaver Application Server ABAP/Java with Exadata Cloud@Customer X9M

Use the information in this section to plan your SAP NetWeaver Application Server ABAP/Java deployment with Exadata Cloud@Customer X9M.

This document designs a minimal SAP landscape that consists of an SAP database using a virtual Oracle RAC database cluster (also referred as a VM cluster within this document) running on Exadata Cloud@Customer X9M infrastructure that's connected to a single SAP application server (primary application server, or PAS) on a separate physical host.

A real-world SAP landscape is considered fairly more complex and might consist of multiple SAP application servers from one or more SAP systems connected to multiple instances of one or more RAC databases deployed on one or more VM clusters.

Each VM cluster is deployed with a dedicated VM cluster network that defines all *essential* hostnames, IP addresses, subnet masks, and default gateways, as well as IP addresses for DNS and NTP services. Depending on your requirements (for example, for SAP HA), you might need to consider additional resources.

### <span id="page-14-0"></span>**Exadata Cloud@Customer Requirements**

• Login credentials to the [Oracle Cloud Console](https://console.us-phoenix-1.oraclecloud.com/)

The Console is used to manage OCI resources. Your account must be enabled to create resources.

- An *activated* Exadata Cloud@Customer infrastructure and a detailed plan of the VM cluster networks and VM clusters that you plan to deploy
- One or more *additional* servers connected to a VM cluster network where SAP application servers will be installed
- SSH key pairs

You need SSH key pairs to deploy and access your deployed VM clusters on your Exadata Cloud@Customer infrastructure. See Creating [a Key Pair.](https://docs.cloud.oracle.com/iaas/Content/GSG/Tasks/creatingkeys.htm) We strongly recommend password protection of key pairs.

• Oracle SAP Bundle Patches for Exadata

For information, see the "Patching Exadata Cloud@Customer [X9M: Life Cycle Management for SAP](#page-40-2)  [Databases](#page-40-2)" section later in this document.

• SAP NetWeaver installation media

You need the required media and versions of SAP SWPM, SAP Kernel, and Installation Exports, depending on your installation scenario. You might need access to SAP Marketplace to download SAP software. However, this document assumes that you have already selected and downloaded all the required software components and have them available, for example, on an NFS filesystem.

Passwords for various resources

#### <span id="page-14-1"></span>**General Installation Overview**

This section provides an overview of the installation and configuration steps outlined in this document. The detailed steps follow in the later sections.

The first step is to create a VM cluster network and deploy a VM cluster on selected DB servers by using the Oracle Cloud Console. After this first step, you will have an initial VM cluster with a preconfigured Oracle Grid Infrastructure and all basic IP addresses and hostnames required to run an Oracle RAC database:

- Client and backup networks
- IP addresses (node, virtual, and SCAN)
- Hostnames and SCAN names
- SSH-based access to all the deployed compute resources

Before any of the VM cluster nodes in the VM cluster can be used for SAP software—for example, SAP Host Agent, SAP ABAP SAP central services (ASCS), or SAP enqueue replication server (ERS)—or for an SAP database installation with SWPM, you must perform some configuration steps to be able to run SAP SWPM host preparation.

Because SWPM must be run on each VM cluster node of the VM cluster, we recommend using shared media to simplify installation.

The next major steps are as follows:

- 1. Install Oracle RAC database on the VM cluster nodes. Optionally, to set up SAP HA on the VM cluster, also install the SAP ASCS instance and SAP ERS instance on the VM cluster nodes.
	- A. Prepare the hosts for running SWPM.
	- B. Run SWPM on the VM cluster nodes.
	- (Optional) To implement SAP HA by using Oracle Grid Infrastructure with SAPCTL, install the SAP ASCS instance on a shared location on the VM cluster nodes of the VM cluster and complete the required postconfiguration steps—for example, set up BR\*Tools, integrate SAP ASCS and ERS with SAPCTL, and configure HA-NFS for /sapmnt.
	- Create an Oracle RAC database on the VM cluster by using SWPM or by migrating an existing database to Exadata Cloud@Customer.
	- (Optional) To implement SAP HA by using Oracle Grid Infrastructure with SAPCTL, install SAP ERS on each VM cluster node of the VM cluster.
	- Verify that the database is Oracle RAC.
- 2. Install the primary application server (PAS) instance on a separate server connected to the VM cluster network.
	- A. Prepare the host for running SWPM.
	- B. Run SWPM to install PAS.
- 3. Configure the SAP GUI to verify that the SAP system is accessible.

### <span id="page-15-0"></span>**Implementing the Deployment**

This section provides the steps for implementing your planned deployment of SAP NetWeaver Application Server ABAP/Java on Exadata Cloud@Customer X9M.

### <span id="page-15-1"></span>**Get Your OCI Account**

To get your OCI account, work with your Oracle account team.

#### <span id="page-15-2"></span>**Create the VM Cluster Resources**

Create the following resources on OCI:

- VM cluster network
- VM cluster

#### **Create the VM Cluster Network**

**Important**: All hostnames must follow SAP naming conventions.

For detailed instructions, see the [Using the Console to Create a VM Cluster Network.](https://docs.oracle.com/en/engineered-systems/exadata-cloud-at-customer/ecccm/ecc-setting-up-the-network.html#GUID-C1F49BDB-1249-4AE7-9ECB-7AEC406F05ED)

- 1. In the Oracle Cloud Console, open the navigation menu. Click **Oracle Database**, and then click **Exadata Cloud@Customer**.
- 2. Under **Infrastructure**, click **Exadata Infrastructure**, and select the Exadata infrastructure in which you want to create the VM cluster network.
- 3. Click **VM Cluster Networks** and then click **Create VM Cluster Network**.
- 4. Enter the display name for the VM cluster network.
- 5. Enter the client network details:
	- VLAN ID
	- CIDR block
	- Netmask
	- Gateway
	- Hostname prefix

**Tip**: Specify two arbitrary characters (for example, xx and yy). Then, in step 9, manually adjust the autogenerated hostnames to match SAP naming conventions.

• Domain name

For example:

#### **Client Network**

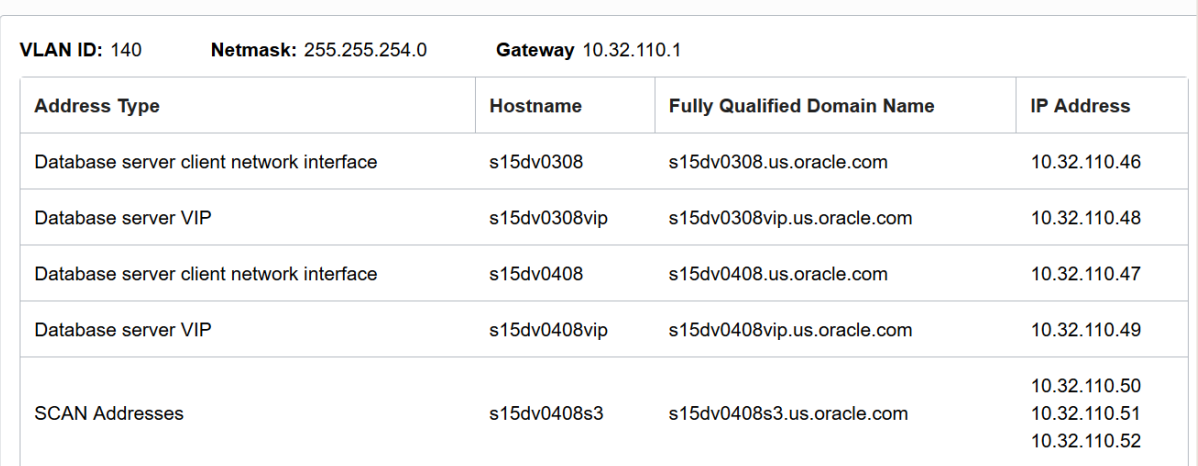

- 6. Enter the backup network details:
	- VLAN ID
	- CIDR block
	- Netmask
	- **Gateway**
	- Hostname prefix

**Tip**: Specify two arbitrary characters (for example, xx and yy). Then, in step 9, manually adjust the autogenerated hostnames to match SAP naming conventions.

• Domain name

#### For example:

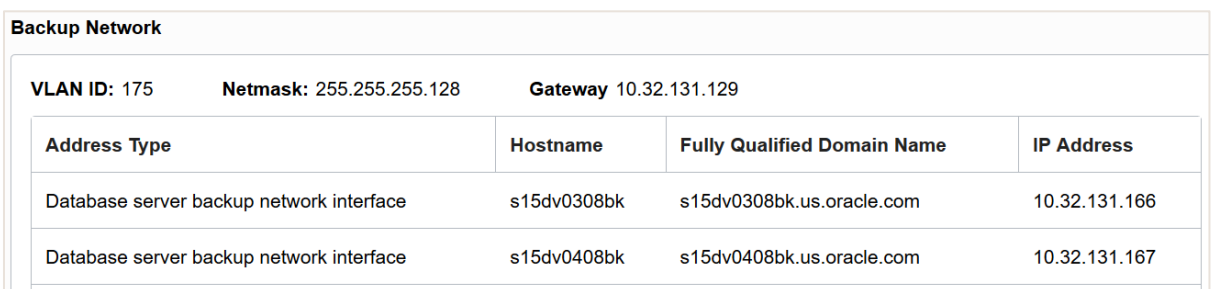

- 7. Enter the DNS and NTP services information:
	- Add all the IP addresses of your DNS servers.
	- Add all the IP addresses of your NTP servers.

For example:

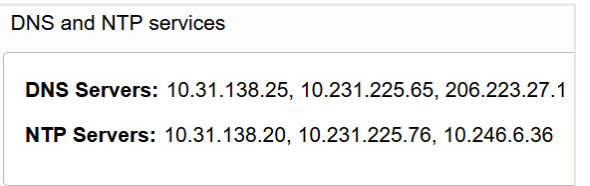

8. Click **Review Configuration**.

The Review Configuration page displays detailed information about the VM cluster network, including the generated hostnames and IP addresses.

9. Click **Edit IP Allocation** and modify the hostname and IP addresses to match your needs. The length of the hostname must not exceed 13 characters. Then, save the changes.

#### 10. Click **Create VM Cluster Network**.

After the VM cluster network is created, it must be validated.

11. On the VM Cluster Network Details page, click the Actions menu for the VM cluster network and select **Validate**.

If validation is successful, you can use the VM cluster network in the next step, creating the VM cluster. This step usually takes a couple of minutes to complete.

#### **Create the VM Cluster**

For detailed instructions, see the [Using the Console to Create a VM Cluster.](https://docs.oracle.com/en/engineered-systems/exadata-cloud-at-customer/ecccm/ecc-first-vm-cluster.html#GUID-9A45C3AD-6453-4173-812B-5EF94D9CA876)

- 1. In the Oracle Cloud Console, open the navigation menu. Click **Oracle Database**, and then click **Exadata Cloud@Customer**.
- 2. Under **Infrastructure**, click **Exadata Infrastructure**, and select the Exadata infrastructure in which you want to create the VM cluster.
- 3. Click **VM Clusters** and then click **Create VM Cluster**.
- 4. Enter the following information:
	- Compartment
	- Display name
- VM cluster network (created in the previous step)
- Grid Infrastructure version (choose 19.0.0.0 or later)
- DB servers where the VM cluster is being created (click **Change DB Servers** to specify the servers)
- Number of OCPUs per VM
- Amount of memory per VM
- Filesystem size per VM (choose at least 200 GB)
- Usable Exadata storage
- SSH keys
- License type
- Time zone (under **Advanced Options**) (select a time zone that matches your SAP application servers)
- 5. Thoroughly check all data entered and click **Create VM Cluster**.

Deployment starts immediately and usually take several hours.

### <span id="page-18-0"></span>**Set Up the SAP Download Manager**

SAP Download Manager helps you download software from th[e SAP Software Download Center](https://support.sap.com/swdc) (SWDC) that you have put in the download basket. Install the SAP Download Manager on a bastion host and set the needed S-User and password credentials to download SAP software from the SWDC.

### <span id="page-18-1"></span>**Download Your SAP Software**

From the SWDC, download the required installation software for your specific SAP product. With your S-User permissions, you can download the installation media directly or you can use the SAP Download Manager. We recommend storing the software on a shared filesystem.

We also recommend using the SAP Maintenance Planner to compose the required installation and upgrade media and push them to the download basket. You can generate a stack.xml file to use with SWPM to provide a consistent set of installation media that matches the contents of your download basket. You can then add more Oracle Database and Oracle Client media from the SAP marketplace before downloading all the media.

### <span id="page-19-0"></span>**Prepare the Exadata Compute Nodes**

This section provides the necessary steps for preparing the Exadata compute nodes. The key steps are shown in the following illustration.

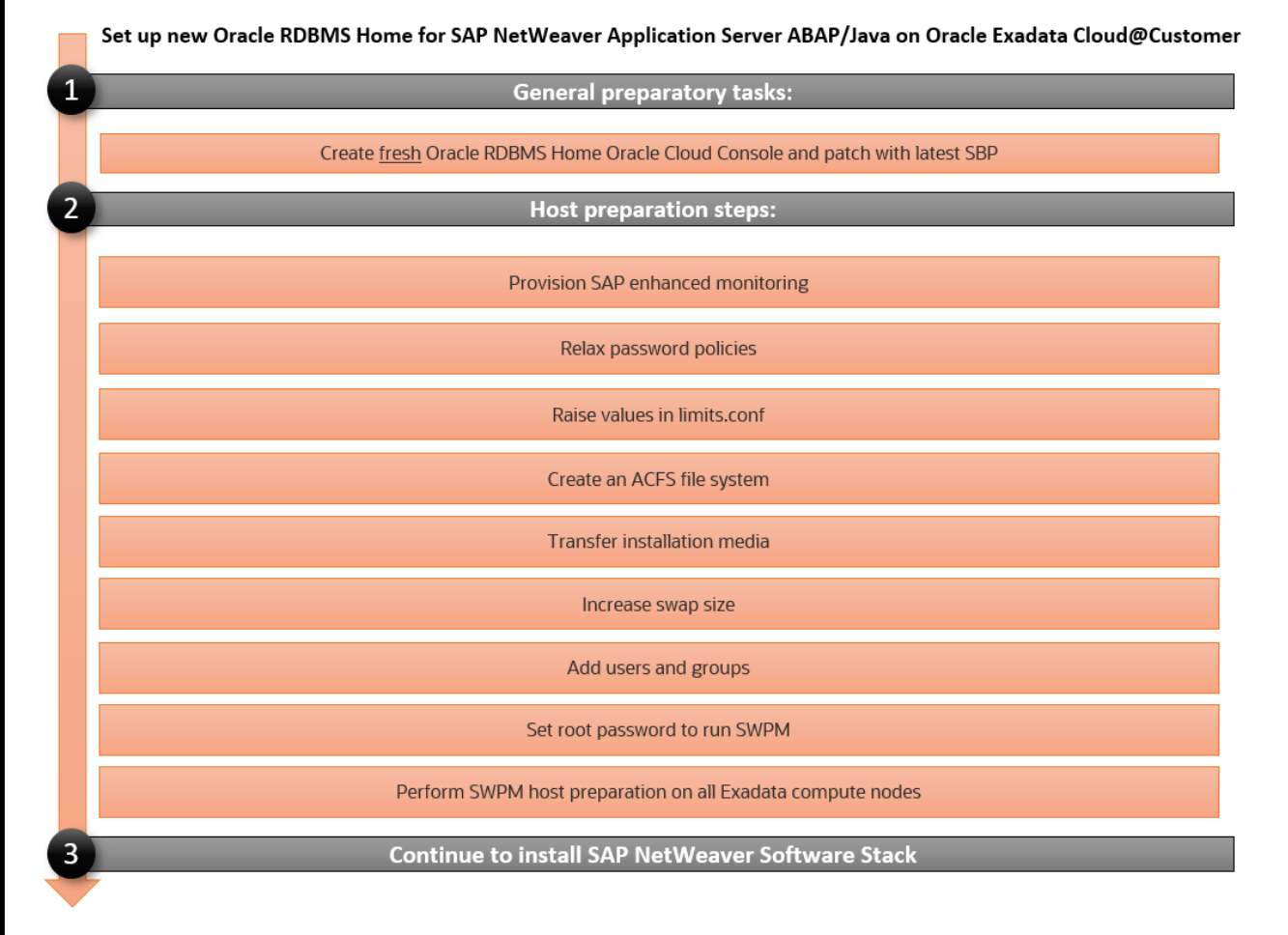

Figure 4: Steps for Setting Up an Oracle Database Home for SAP NetWeaver Application Server ABAP/Java with Exadata Cloud@ Customer

#### **Create a Fresh Oracle Database Home and Patch It with the Latest SAP Bundle Patch**

- 1. In the Oracle Cloud Console, navigate to the VM cluster where you want to create the Oracle Database Home.
- 2. Under Resources, select Database Homes and then click Create Database Home.
- 3. In the dialog box, choose a display name and the software version for the Oracle Database Home, and then click **Create Database Home**.
- 4. After the Oracle Database Home is created, which takes a couple of minutes, apply the latest SAP Bundle Patch for your Oracle Database version.

Note that patching is done *before* SAP database instance installation using SWPM, while catsbp must be run *after* SAP database instance installation.

For more information about SAP Bundle Patches, see "Patching [Exadata Cloud@Customer](#page-40-2) X9M: Life Cycle [Management for SAP Databases](#page-40-2)" later in this document.

#### <span id="page-20-0"></span>**Provision SAP Monitoring**

For every cloud solution, SAP requires the collection of configuration and performance data for the cloud platform being used.

With Exadata Cloud@Customer, the SAP Host Agent needs to run on all the Exadata compute nodes. Installation of the SAP Host Agent either by using SWPM or manually is described in the **SAP Host Agent Installation SAP documentation** topic.

The required version and patch level of the SAP Host Agent are described in SAP Note 2614080.

For SAP monitoring, the SAP Host Agent consumes Exadata Cloud@Customer configuration and performance metrics that are collected by a Linux service called oraecscol. This service must be installed and started on each VM cluster node. It is shipped as a Linux RPM called oraecscol.rpm.

Part of the oraecscol.rpm package is a Python script called oraecswatcher. This script is scheduled as a regularly run cron job and ensures that updates of the package are applied automatically and that the oraecscol service is being started if it is not running.

#### **Install and Configure the oraecscol Package**

The required version of oraecscol.rpm is already available on each node of the VM cluster after initial deployment. To install and configure it, perform the following steps:

1. As the root user, copy oraecscol.rpm from /u02/opt/dbaas\_images/oraecscol.rpm to /tmp and then make /tmp your current working directory:

[root@nodeN] # cp /u02/opt/dbaas\_images/oraecscol.rpm /tmp ; cd /tmp

2. Install oraecscol.rpm:

rpm -i oraecscol.rpm

3. Enable the service:

systemctl enable oraecscol.service

4. Start the service:

systemctl start oraecscol.service

- 5. As the root user, add the following cron job into the root user's crontab if it is not already there:
	- A. Edit crontab:

[root@nodeN] # crontab -e

Ensure that crontab contains the following line:

\*/15 \* \* \* \* sudo /usr/bin/python /opt/oracle.oraecscol/oraecswatcher

C. Save crontab:

:wq

6. Wait two minutes, and then check whether metrics collection works as expected. As the root user, run the following command:

[root@nodeN] # curl http://127.0.0.1:18181

This should return the XML document for consumption by the SAP Host Agent. For example:

```
.
.
<!-- Provider Health Description #113 -->
<metric category="config" context="vm" last-refresh="1519899668" refresh-interval="60" 
type="string" unit="none">
<name>
       Provider Health Description
</name>
<value>
OK
</value>
</metric>
.
.
```
Logs for oraecscol are written to /opt/oracle.oraecscol.

**Note**: If this test does not return an XML document at all (for example, you get a "connection refused" error) or returns a status other than OK for Provider Health Description, open a ticket with Oracle Support and ask for the Dom0 part of the SAP metrics collector.

An additional step, discussed later in this document, is to complete SAP monitoring setup by registering the VM cluster nodes in SAP transaction RZ21.

#### **Relax the Password Policies**

An SAP NetWeaver installation does not work with the Exadata Cloud@Customer strong password policy, so you must modify the policy.

Run the following command as root on each VM cluster node:

```
[root@nodeN] # /opt/oracle.cellos/host_access_control pam-auth --deny 10 --lock 60 —pwquality 6 --
remember 0
```
With this approach, you still cannot run su - <someuser> from the opc account because of Linux Privileged Access Management (PAM) policy. Also, you must still switch to root via sudo su - first. The exceptions from that requirement are the grid and oracle users.

#### **Raise the Values in the limits.conf File**

On each VM cluster node, perform the following steps as the root user:

- 1. Open /etc/security/limits.conf for editing.
- 2. Under the oracle entries, add the following lines:

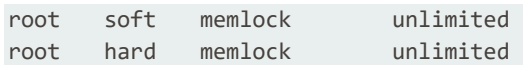

3. If you will use SAP BR\*Tools to perform offline backups, add the following entries for each SAPSID that you will install. These entries are required because SAP BR\*Tools will startup-mount a database instance under one of these OS users to perform the offline backup.

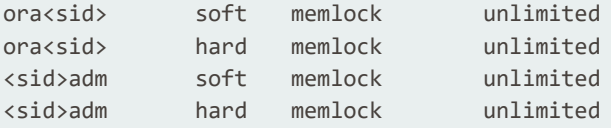

**22** SAP NetWeaver® Application Server ABAP/Java with Oracle Exadata Cloud@Customer X9M | Version 1.1 Copyright © 2023, Oracle and/or its affiliates | Public

4. Save and exit the file.

#### **Create a Decently Sized Oracle ACFS**

1. Follow the [documentation](https://docs.oracle.com/en/database/oracle/oracle-database/18/ostmg/steps-manage-acfs.html#GUID-4C98CF06-8CCC-45F1-9316-C40FB3EFF268) to create an Oracle ACFS on one node only. For example:

```
[root@nodeN ~]# su - grid
[grid@nodeN ~]$ asmcmd
ASMCMD> lsdg
State Type Total_MB Free_MB Req_mir_free_MB Usable_file_MB Name
MOUNTED HIGH 25141248 23418828 1396736 7340697 DATAC2/
MOUNTED HIGH 6266880 6265044 348160 1972294 RECOC2/
ASMCMD> volcreate -G DATAC2 -s 1024G sapshare v1
ASMCMD> volinfo -G DATAC2 sapshare v1
Diskgroup Name: DATAC2
         Volume Name: SAPSHARE_V1
         Volume Device: /dev/asm/sapshare_v1-189
         State: ENABLED
         Size (MB): 1048576
         Resize Unit (MB): 64
         Redundancy: HIGH
         Stripe Columns: 8
         Stripe Width (K): 1024
         Usage:
         Mountpath:
ASMCMD> exit
[grid@nodeN ~]$ /sbin/mkfs -t acfs /dev/asm/sapshare_v1-189
mkfs.acfs: version = 19.0.0.0.0
mkfs.acfs: on-disk version = 46.0<br>mkfs.acfs: volume
mkfs.acfs: volume = /dev/asm/sapshare_v1-189
mkfs.acfs: volume size = 1099511627776 ( 1.00 TB )
mkfs.acfs: Format complete.
[grid@nodeN ~]$ exit
logout
[root@nodeN ~]# /sbin/acfsutil registry -a /dev/asm/sapshare_v1-189 /sapshare
acfsutil registry: mount point /sapshare successfully added to Oracle Registry
```
The preceding commands create a 1-TB cluster filesystem out of the +DATAC2 disk group and mount it to /sapshare. This change is persistent.

2. On a single compute node, run the following commands as root:

```
[root@s20dv0307] # mkdir /sapshare/trans 
[root@s20dv0307] # mkdir /sapshare/sapmnt
[root@s20dv0307] # mkdir /sapshare/sapbins
```
3. On each compute node, run the following commands as root (which avoids the /usr/sap directory being in the root filesystem):

```
[root@nodeN] # mkdir /u02/sap ; ln -s /u02/sap /usr/sap
[root@nodeN] # ln -s /sapshare/sapmnt /sapmnt
[root@nodeN] # ln -s /sapshare/trans /usr/sap/trans
[root@nodeN] # chmod 777 /sapshare/sapbins
```
#### **Transfer Your SAP Installation Media**

Transfer your SAP installation media. The media must include SAP NetWeaver, SWPM, DBA Tools, the most up-to-date SAP Host Agent, Oracle Client software, and SAPCAR to extract the SAR archives. Refer to SAP Product Availability Matrix (PAM) for suitable installation media. Unpack the archives.

If you put the media on a shared location such as /sapshare/sapbins, you have to transfer only once. If you have composed the media required for installation by using the SAP Maintenance Planner and plan to use the stack.xml option (SAPINST\_SAPINST\_STACK\_XML=<stack.xml>), you should already have all the necessary components for installation.

#### **Increase the Swap Size**

Current deployments have 16 GB of swap space by default. If you need more swap space, you can get some space from /u02.

#### **Add Groups**

SWPM expects the oper group, which is not present. On each compute node, run the following commands as root:

[root@nodeN] # groupadd --gid 504 oper [root@nodeN] # usermod oracle -a -G oper [root@nodeN] # usermod oracle -a -G asmadmin

#### <span id="page-23-0"></span>**Enter Virtual Hostnames and Their Configuration in /etc/hosts**

One advantage of clustered environments is the high availability of resources. Oracle Cluster Ready Services (CRS), which is part of Oracle Grid Infrastructure, expands this to more services that support SAP environments to survive individual outages. SAP environments use services for the high-availability resources in the SAP ASCS instance, the SAP ERS instance, and the highly available NFS export.

If you do not want to configure SAP HA by using SAPCTL or HA-NFS on the VM cluster, you can skip the following steps and simply add the hostnames and IP addresses of their NFS servers for /sapmnt and their backup share to /etc/hosts on all VM cluster nodes.

- 1. For the SAP ASCS instance, the SAP ERS instance, and the highly available NFS export on each SAP system, identify free private IP addresses in the Exadata client subnet.
- 2. As root, edit the /etc/hosts file and add the virtual IP addresses and hostnames for high availability of SAP and NFS. The hostnames must follow SAP conventions (that is, the maximum hostname length is 13).

For example:

```
10.32.104.126 s20dvclu07src <- for HA of SAP ASCS instance
10.32.104.127 s20dvclu07ers <- for HA of SAP ERS instance
10.32.104.128 s20dvclu07nfs <- for HA of NFS share
```
3. Save and exit the file, and repeat the preceding step on all compute nodes.

#### **Change the Root Password on VM cluster node**

As root, change the password for yourself on each compute node. SWPM asks for authentication.

[root@nodeN ] # passwd root

#### **Run SAP SWPM on VM Cluster Nodes**

During the following steps, you run SWPM several times to perform configurations. Current versions of SWPM run in browser mode. Ensure that the VM cluster nodes (IP addresses and ports) can be reached from the computer where you run your browser. If the hostnames of the VM cluster nodes cannot be resolved from the computer where you run your browser, replace the hostnames with the corresponding IP addresses.

When prompted, confirm the security exception, and enter the credentials for root in the login dialog box.

#### **Prepare All VM Cluster Nodes Using SWPM**

Perform this step sequentially, node-by-node.

1. Ensure that SWPM temporary files are placed in a directory with enough space:

```
[root@nodeN] # mkdir -p /usr/sap/tmp ; export TMP=/usr/sap/tmp
```
2. Run SWPM host preparation. For example, if you want to run preparations for Kernel 7.50, navigate to **Generic Options**, then **Oracle**, then **Database Tools**, and select **RAC/ASM/Exadata Database Instance Preparation ABAP – Kernel 7.50**.

Note the following guidelines:

- Do *not* provide a stack.xml file for host preparations.
- At any SWPM instance, never use the FQDN option.
- All hostnames must be short, with a maximum length of 13 characters.
- At the local listener configuration, keep the default values.
- At the Oracle Client selection page, select **Oracle Client 19c** unless you plan to install an Oracle Database version earlier than 19c. If so, select **Oracle Client 12.2**.
- For the grid installation, choose /u01/app/19.0.0.0/grid, and for the ASM instance, choose their respective ASM instance name, such as +ASM1, +ASM2, and so on.
- You can obtain the name of the SCAN listener from Oracle Cloud Console (use the short name).
- Verify and, if needed, adjust the hostnames of the VM cluster node.
- 3. After completing instance preparation on all the VM cluster nodes, on the first node, as the root user, remove all files and directories under the /usr/sap/<SAPSID>/SYS/exe/uc/linuxx86\_64 directory and keep the empty directory. For example, for SAPSID MFG, run:

```
[root@s20dv0307] # rm -rf /usr/sap/MFG/SYS/exe/uc/linuxx86_64/*
```
#### <span id="page-24-0"></span>**Install SAP NetWeaver Application Server ABAP/Java**

This section describes the steps for installing SAP NetWeaver Application Server ABAP/Java, which includes installing SAP NetWeaverinstances such as ASCS, and installing the database instance by using the latest available version of the SAP Software Provisioning Manager (SWPM). As of the creation of this document, this version is patchlevel 33. The key steps are shown in the following illustration.

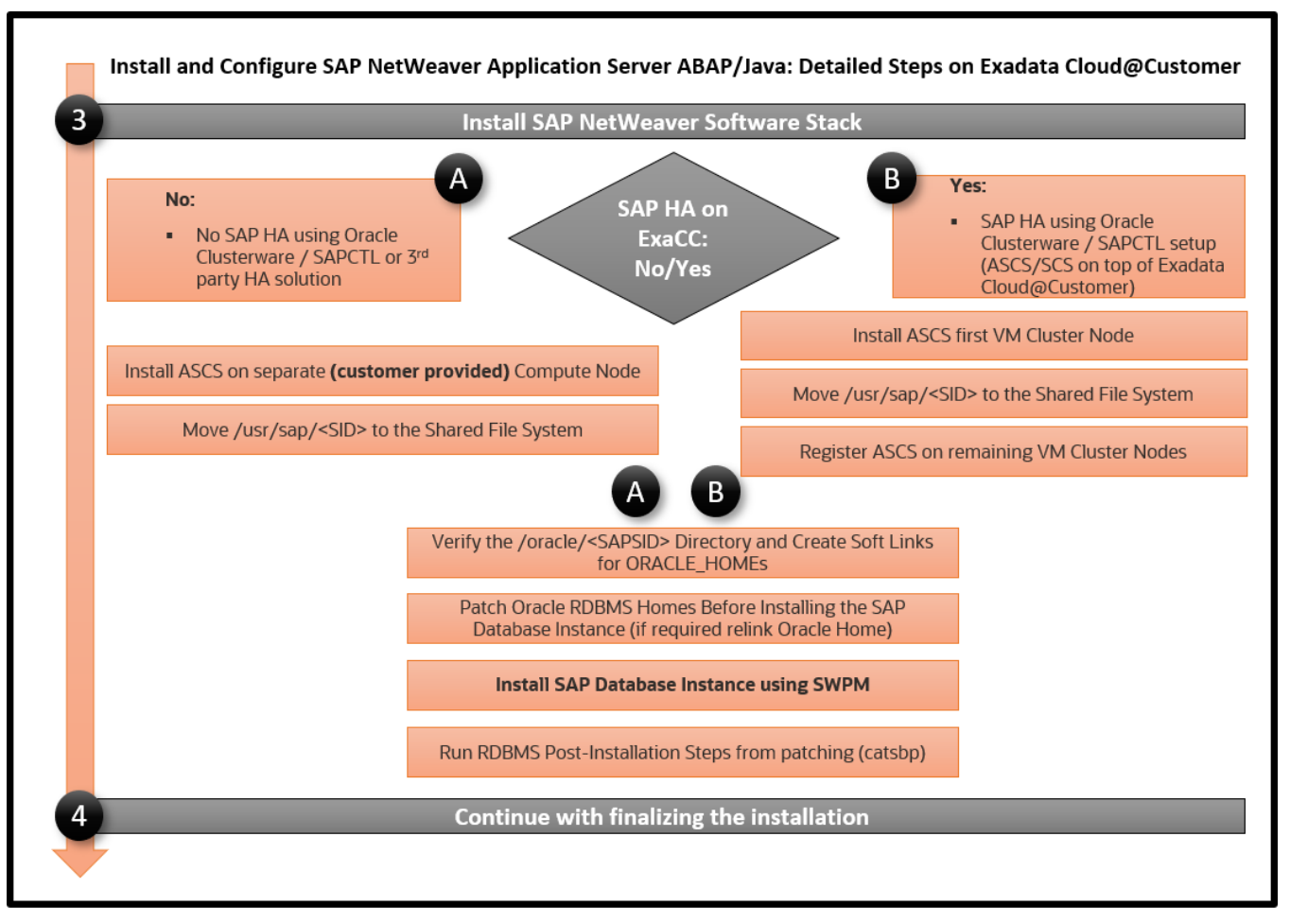

Figure 5: Steps to Install and Configure the SAP NetWeaver Software Stack

### **Install the ASCS Instance (Optional)**

**Note**: This step is required only if you want to implement SAP HA by using SAPCTL on the VM cluster.

Install the ASCS instance on the first compute node. If you plan to use SAP transaction DB13, select the installation of the **ASCS integrated gateway** during the installation process for all Exadata compute nodes. The ASCS instance installation is on a shared resource for later SAPCTL preparation. Previously, in the "[Enter Virtual Hostnames and Their](#page-23-0)  [Configuration](#page-23-0) in /etc/hosts" section, you registered the ASCS virtual IP address (10.32.104.126). Now you start it.

1. As root, log in to the first VM cluster node and run the following commands:

```
[root@s20dv0307] # . oraenv [+ASM1]
[root@s20dv0307] # appvipcfg create -network=1 -ip=10.32.104.126 -vipname=tmp -user=root
[root@s20dv0307] # crsctl start res tmp ; crsctl stat res -t
```
2. Check the host location of the tmp resource. If it is not on the first node, relocate it to the first node:

```
[root@s20dv0307] # crsctl stat res -t 
[root@s20dv0307] # crsctl relocate res tmp -n <current node name>
```
Before you can create a database instance, SAP requires you to have an Application Server ABAP central services instance. For later HA awareness of the ASCS instance, follow [SAP Note 1877857.](https://launchpad.support.sap.com/#/notes/1877857) HA-aware ASCS installations must be on a shared location, namely /usr/sap/<SAPSID>. Use a separate Oracle ACFS or other shared filesystem. In our example, we use the ACFS filesystem mounted at /sapshare and put /usr/sap/<SAPSID> under it.

- 3. Ensure that SWPM temporary files are placed in a directory with enough space: [root@s20dv0307] # export TMP=/usr/sap/tmp
- 4. Invoke SWPM on the first VM cluster node using the virtual hostname for ASCS by running ./sapinst SAPINST\_USE\_HOSTNAME= s20dvclu07src, and install the ASCS instance. Choose instance ID 00. You can provide your stack.xml file if you want to use it during installation.

Note the following guidelines:

- At any SWPM instance, never use the FQDN option.
- All hostnames must be short, with a maximum length of 13 characters.
- Verify and, if needed, adjust the hostnames of the cluster member.

#### **Move /usr/sap/<SID> to the Shared Filesystem (Optional)**

**Note**: This step is required only if you want to implement SAP HA by using SAPCTL on the VM cluster.

In this step, you move the local /usr/sap/<SID> of the first VM cluster node to the ACFS shared filesystem that you created earlier. Then, you create local symbolic links to this shared location on all the VM cluster nodes.

1. On the first node only, run the following commands:

[root@s20dv0307] # cd /usr/sap ; tar -cvf MFG.tar MFG [root@s20dv0307] # cp MFG.tar /sapshare ; cd /sapshare ; tar -xvf MFG.tar

2. On all compute nodes, run the following commands:

[root@nodeN] # cd /usr/sap ; rm -f MFG.tar ; mv MFG was.MFGlocal [root@nodeN] # ln -s /sapshare/MFG MFG ; chown mfgadm:sapsys MFG

#### **Install the Enqueue Replication Server (Optional)**

**Note**: This step is required only if you want to implement SAP HA by using SAPCTL on the VM cluster.

Still in the context of [SAP Note 1877857,](https://launchpad.support.sap.com/#/notes/1877857) install the enqueue replication server (ERS) on all VM cluster nodes locally (run sapinst without arguments or using only the option for a stack.xml file). On all nodes, choose the same instance number for ERS, for example, 01.

On the first node where the ASCS instance is running, perform the following steps:

- 1. Install the ERS instance.
- 2. After ERS is installed, run the following commands as SIDADM:

s20dv0307: mfgadm> sapcontrol –nr 00 –function Stop s20dv0307: mfgadm> sapcontrol –nr 00 –function StopService

3. As root, stop saphostctrl and edit the sapinit script.

[root@s20dv0307]# /etc/init.d/sapinit stop

4. Create and run the following shell script:

```
[root@s20dv0107 ~]# vi mod_sapinit.sh
#!/bin/sh
# /opt/exacloud/sap/mod_sapinit
# for shared SAP ASCS instances only.
# run as root. Create /etc/init.d/sapinit.bak
# p is to print the match, = to print the line number
a=$(sed -n '/start()/,+15 { /for/ = }' /etc/init.d/sapinit )
b = $(\text{sed -}n \text{ '/start]})/, +25 { (done / = }' / \text{etc/init}.d/\text{sapinit } )sed -i.bak "$a,$b s/^/#/" /etc/init.d/sapinit
[root@s20dv0107 ~]# chmod 700 mod_sapinit.sh
[root@s20dv0107 ~]# ./mod_sapinit.sh
```
On all subsequent nodes, perform the following steps for each node:

1. Relocate the temporary ASCS resource to the current node:

```
[root@nodeN]# . oraenv
+ASM2 (and +ASM3 and so forth)
[root@nodeN]# crsctl relocate res tmp -n <current_node_name>
```
2. Register the ASCS instance with saphostctr1 locally:

```
[root@nodeN]# /usr/sap/hostctrl/exe/saphostctrl -function RegisterInstanceService -sid MFG -nr 
00 -saplocalhost s20dvclu07src
```
3. As root, stop saphostctrl and edit the sapinit script:

[root@nodeN]# /etc/init.d/sapinit stop

4. Create and run the following shell script:

```
[root@s20dv0107 ~]# vi mod_sapinit.sh
```

```
#!/bin/sh
# /opt/exacloud/sap/mod_sapinit
# for shared SAP ASCS instances only.
# run as root. Create /etc/init.d/sapinit.bak
# p is to print the match, = to print the line number
a=\frac{6}{3}(sed -n '/start()/,+15 { /for/ = }' /etc/init.d/sapinit )
b = $(\text{sed -}n \text{ '/start]})/, +25 { (done / = )' / \text{etc/init.d/sapinit } )sed -i.bak "$a,$b s/^/#/" /etc/init.d/sapinit
```
[root@s20dv0107 ~]# chmod 700 mod\_sapinit.sh [root@s20dv0107 ~]# ./mod\_sapinit.sh

5. Start saphostctrl and the ASCS instance:

```
[root@nodeN]# /etc/init.d/sapinit start
[root@nodeN]# su - mfgadm
nodeN: mfgadm> sapcontrol -nr 00 -function StartService MFG 
nodeN: mfgadm> sapcontrol -nr 00 -function Start
```
6. Install the ERS instance.

7. Stop the ASCS instance:

```
[root@nodeN]# su - mfgadm
nodeN: mfgadm> sapcontrol -nr 00 -function Stop
nodeN: mfgadm> sapcontrol -nr 00 -function StopService
```
After ERS is installed on all nodes, perform the following steps:

1. Relocate the temporary ASCS resource back to the first VM cluster node:

```
[root@s20dv0307]# . oraenv
+ASM1
[root@s20dv0307]# crsctl relocate res tmp -n <current_node_name>
```
2. As root, restart sapinit:

# /etc/init.d/sapinit start

3. Start the ASCS services manually for the subsequent SAP database instance installation:

s20dv0307: mfgadm> sapcontrol –nr 00 –function StartService MFG s20dv0307: mfgadm> sapcontrol –nr 00 –function Start s20dv0307: mfgadm> sapcontrol –nr 00 –function GetProcessList

At this point, you are finished with the contents of [SAP Note 1877857.](https://launchpad.support.sap.com/#/notes/1877857) You finish HA integration later.

#### **Verify the /oracle/<SAPSID> Directory and Create Soft Links for Oracle Homes**

SAP distinguishes between an *installation* Oracle Database home (called IHRDBMS in this context) and a *runtime* Oracle Database home (called OHRDBMS in this context). The OHRDBMS is usually defined as a soft link named <version> (for example, 19) under /oracle/<SAPSID>/ that points to the IHRDBMS where the Oracle Database software is installed.

On an engineered system, you do not install Oracle Database software; instead, you use the existing and preinstalled database software by creating a soft link to the IHRDBMS intended for use by SAP. The ORACLE\_HOME environment variable is usually set to OHRDBMS. Wherever SWPM asks for the location of ORACLE\_HOME for the Oracle Database, use the *runtime* Oracle Database home (OHRDBMS).

For example:

- OHRDBMS is at /oracle/MFG/19 (where 19 is a symbolic link to IHRDBMS).
- IHRDBMS is at /u02/app/oracle/product/19.0.0.0/dbhome\_2.
- The ORACLE\_HOME environment variable is set to /oracle/MFG/19.

#### Perform the following steps:

- 1. On each VM cluster node, verify whether one of the following paths exists:
	- /oracle/<SAPSID>/122
	- /oracle/<SAPSID>/19

This might come from the host preparation and needs to be fixed.

2. As root on each VM cluster node, run the following commands:

```
[root@nodeN] # mv /oracle/<SAPSID>/122 /oracle/<SAPSID>/was.122
[root@nodeN] # mv /oracle/<SAPSID>/19 /oracle/<SAPSID>/was.19
```
3. Check your /etc/oratab file and ensure that it has an entry for the OHRDBMS that you want to use for the SAP database instance. For example:

MFG:/oracle/MFG/19:N

- 4. As the oracle user on each VM cluster node, create a soft link for the respective Oracle Database home.
	- For a 19 home: [oracle@nodeN] \$ ln -s /u02/app/oracle/product/19.0.0.0/dbhome\_2 /oracle/<SAPSID>/19
	- For a 12.2 home:

```
[oracle@nodeN] $ ln -s /u02/app/oracle/product/12.2.0/dbhome_2 /oracle/<SAPSID>/122
```
#### **Patch Oracle Database Homes Before Installing the Database**

Before you can install the SAP database instance, you must patch the Oracle Database software. For instructions, see the "Installing [Patches for Oracle Database](#page-41-0) Software" section. This applies to all compute nodes.

You must also perform the post-installation steps in "[Run the Database Post-Installation Steps from Patching](#page-31-0)." This applies to all VM cluster nodes.

#### **Relink Oracle Home**

**Note**: This step applies only for Oracle Database 12.2 or if you are installing with SWPM with a patch level earlier than 27. If you do not perform this step, you cannot create a database for SAP.

On all VM cluster nodes, run the following command as the oracle user with the proper Oracle Database home set (/oracle/<SAPSID>/122 for a 12.2 home, or /oracle/<SAPSID>/19 for an 19.*x* home):

[oracle@nodeN] \$ cd \$ORACLE\_HOME/rdbms/lib ; make -f ins\_rdbms.mk cloud\_off ioracle

#### **Install the Database Instance**

Obtain the SCAN listener name (short hostname) and node virtual IP addresses via the Oracle Cloud Console or by running the following commands:

```
[root@s20dv0307 ~]# . oraenv
ORACLE_SID = [root] ? +ASM1
The Oracle base has been set to /u01/app/grid
[root@s20dv0307 ~]# srvctl config scan | egrep "IPv4 VIP|SCAN name"
SCAN name: s20dvclu07s1, Network: 1
SCAN 1 IPv4 VIP: 10.32.185.205
SCAN 2 IPv4 VIP: 10.32.185.206
SCAN 3 IPv4 VIP: 10.32.185.204
[root@s20dv0307 ~]# srvctl config vip -node `hostname -s`|egrep "VIP Name|IPv4 Address"
VIP Name: s20dv0307vip.us.oracle.com
VIP IPv4 Address: 10.32.185.198
```
The node virtual IP addresses are required during the next run of SWPM, in which the database is created and loaded.

#### **Adjust SAPDBHOST**

Edit /sapmnt/<SAPSID>/profile/DEFAULT.PFL to adjust the SAPDBHOST parameter to the node where SWPM will run.

```
SAPDBHOST = abc-defgh1
j2ee/dbtype = ora
j2ee/dbname = MFG
j2ee/dbhost = abc-defgh1
```
#### **Run the orabtt Script**

1. With the correct environment variable set, run the orabtt script on each VM cluster node as the oracle user. In this example, MFG is used as the SAPSID. Adjust the SAPSID according to your environment.

[oracle@nodeN] \$ export ORACLE\_HOME=/oracle/MFG/19 or [oracle@nodeN] \$ export ORACLE\_HOME=/oracle/MFG/122 or [oracle@nodeN] \$ORACLE\_HOME/sap/orabtt/orabtt.sh -add -dbsid MFG

2. Verify as follows:

[oracle@nodeN] \$ORACLE\_HOME/bin/orabase

The output should return /u02/app/oracle.

#### **Check Entries in /etc/oratab**

Oracle CRS activity in the patching phase might destroy entries in /etc/oratab. For each VM cluster node, verify that the Grid Home is present in /etc/oratab. If it is not, add it:

- +ASM1:/u01/app/19.0.0.0/grid:N for the first node
- +ASM2:/u01/app/19.0.0.0/grid:N for the second node, and so on

#### **Ensure That ASCS Is Up on the First Node (Optional)**

**Note**: This step is required only if you want to implement SAP HA by using SAPCTL on the VM cluster.

1. As the root user, ensure that the tmp resource is at the first node:

[root@s20dv0307] # . oraenv [+ASM1] [root@s20dv0307] # crsctl relocate res tmp -n s20dv0307

2. As the SIDADM user, run the following command:

```
s20dv0307: mfgadm> sapcontrol –nr 00 –function GetProcessList
```
3. If an error occurs or the connection is refused, run the following commands:

s20dv0307: mfgadm> sapcontrol –nr 00 –function StartService MFG s20dv0307: mfgadm> sapcontrol –nr 00 –function Start s20dv0307: mfgadm> sapcontrol –nr 00 –function GetProcessList

#### **Invoke SWPM as the Root User**

1. Run the following command:

```
[root@s20dv0307] # export TMP=/usr/sap/tmp
[root@s20dv0307] # </path/to/SWPM/>sapinst
```
Provide the stack.xml file as an option if required.

- 2. For disk groups, choose +DATAC\* and +RECOC\*.
- 3. At the Oracle RAC Parameters screen, Init.ora RAC parameters, adjust the following values (MFG is used an example; adjust accordingly):

```
MFG001.local_listener = s20dv0307vip:1521 
MFG002.local_listener = s20dv0407vip:1521
```
Also perform this step for any additional compute nodes that are being used.

4. When SWPM (patch level 28 and later) asks for encryption of tablespaces, choose TDE for each tablespace listed by SWPM.

This step is mandatory; all data in Oracle Cloud must be encrypted. If you are installing with an SWPM version that does not support TDE or you are installing a 12.2 database, encryption must be implemented as a postinstallation task.

At the end of this step, SWPM has finished creating your SAP database and created an init<SIDxxx>.ora and password file under \$ORACLE\_HOME/dbs on the first compute node. These files must be created on all subsequent VM cluster nodes later on.

5. Start the database on one instance only before running catsbp in the next step. For example:

```
[root@s20dv0307 ~]# su - oracle
[oracle@s20dv0307 ~]$ . oraenv
ORACLE SID = [oracle] ? MB1
The Oracle base has been set to /u02/app/oracle
[oracle@s20dv0307 ~]$ export ORACLE_SID=MB1001
[oracle@s20dv0307 ~]$ srvctl stop database -db MB1 -stopoption immediate -force
[oracle@s20dv0307 ~]$ sqlplus / as sysdba
SQL*Plus: Release 19.0.0.0.0 - Production on Wed Feb 2 10:56:38 2022
Version 19.13.0.0.0
Copyright (c) 1982, 2021, Oracle. All rights reserved.
Connected to an idle instance.
SQL> startup
ORACLE instance started.
Total System Global Area 2.7492E+10 bytes
Fixed Size 18349312 bytes<br>Variable Size 1.3824E+10 bytes
                      1.3824E+10 bytes
Database Buffers 1.3623E+10 bytes
Redo Buffers 26054656 bytes
Database mounted.
Database opened.
SQL> exit
```
#### <span id="page-31-0"></span>**Run the Database Post-Installation Steps from Patching**

From the SAP Bundle Patch README, run catsbp after setting the required environment variables.

### <span id="page-32-0"></span>**Finalize the Installation**

Perform the following steps to finish the database installation, configure RMAN and SAP BR\*Tools to perform backups, set up high availability for SAP central services, and install the primary application server.

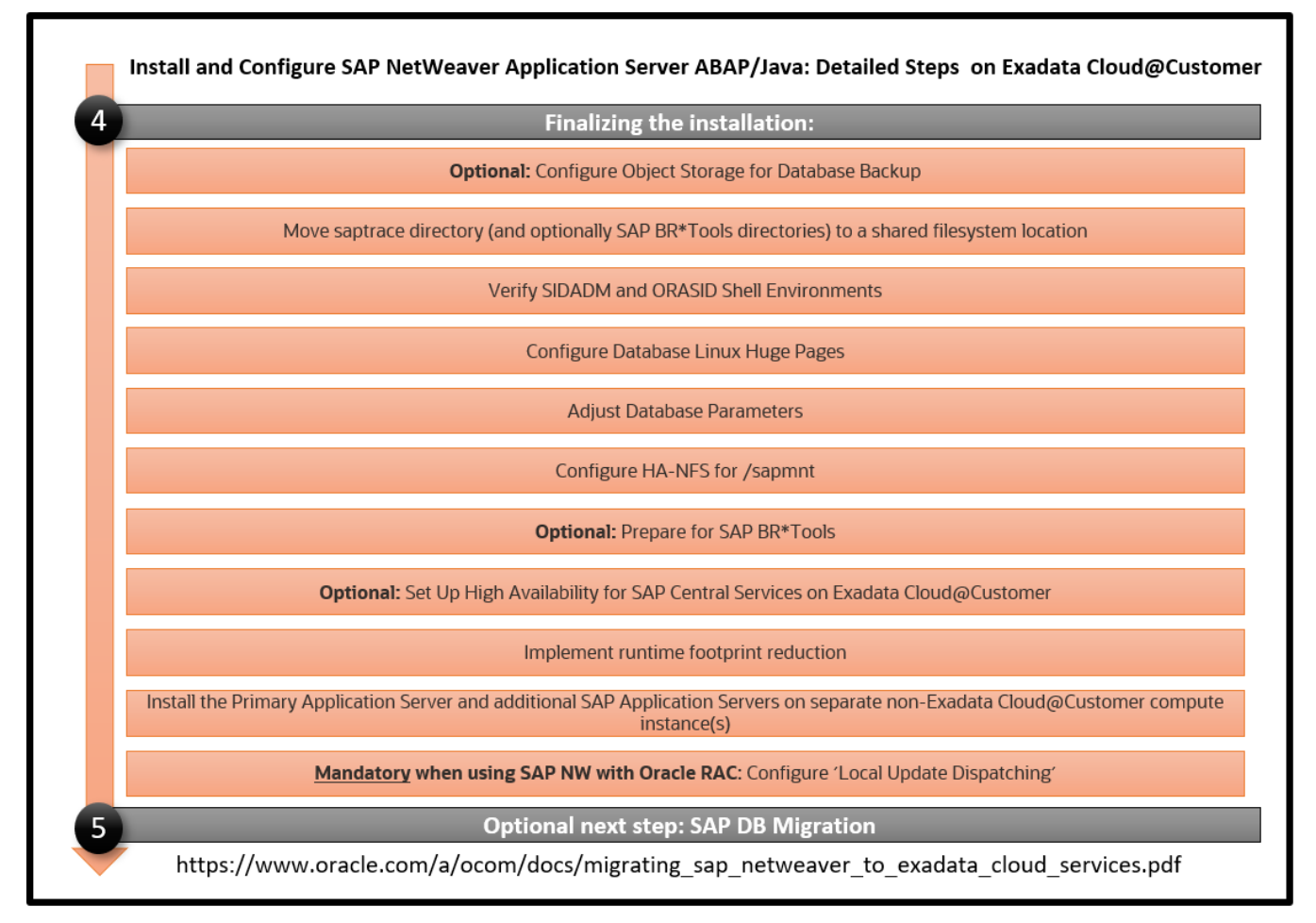

Figure 6: Steps to Finalize the Installation

#### **Move the saptrace Directory and Optionally SAP BR\*Tools Directories to a Shared Filesystem Location**

Because space in the local filesystems of VM cluster nodes is limited, it is necessary to move the Oracle diagnostic destination, defined by the Oracle initialization parameter diagnostic\_dest, to a shared filesystem location on ACFS. With SAP, this parameter typically points to the /oracle/<DBSID>/saptrace directory, for example, /oracle/MFG/saptrace. Moving the diagnostic destination to a shared location is also important for database-specific SAP transactions, where Oracle trace information is checked or viewed in SAP, or for special functions such as end-toend tracing or monitoring.

If you want to use SAP BR\*Tools on all VM cluster nodes—for example, for backup and restore, reorganizations, or database checks—you must also move the SAP BR\*Tools-specific directories to a shared filesystem location. If brbackup logs are not in a shared filesystem location, you cannot restore and recover your database from a VM cluster node other than the one where the backup was taken.

To perform this action, create new directories on the shared filesystem, and replace the original directories under /oracle/<DBSID> with symbolic links that point to the new directories.

The following example uses the ACFS filesystem /sapshare to store all these directories.

1. Shut down the database:

```
[root@s20dv0307 ~]# . oraenv
ORACLE SID = [root] ? +ASM1
The Oracle base has been set to /u01/app/grid
[root@s20dv0307 ~]# srvctl stop database -d MB1 -stopoption immediate
```
2. Create the new directories and set the owner and permissions:

```
[root@s20dv0307 ~]# mkdir -p /sapshare/MB1/saptrace
[root@s20dv0307 ~]# mkdir -p /sapshare/MB1/saparch
[root@s20dv0307 ~]# mkdir -p /sapshare/MB1/sapreorg
[root@s20dv0307 ~]# mkdir -p /sapshare/MB1/sapbackup
[root@s20dv0307 ~]# mkdir -p /sapshare/MB1/sapcheck
[root@s20dv0307 ~]# cd /sapshare/MB1
[root@s20dv0307 MB1]# chown oracle:oinstall saptrace saparch sapreorg sapbackup sapcheck
[root@s20dv0307 MB1]# chmod 775 saptrace saparch sapreorg sapbackup sapcheck
```
3. On each VM cluster node, as the oracle user, rename the original directories to keep them:

```
[root@s20dv0307 MB1]# su - oracle
[oracle@s20dv0307 ~]$ cd /oracle/MB1
[oracle@s20dv0307 MB1]$ mv saptrace saptrace.waslocal
[oracle@s20dv0307 MB1]$ mv saparch saparch.waslocal
[oracle@s20dv0307 MB1]$ mv sapreorg sapreorg.waslocal
[oracle@s20dv0307 MB1]$ mv sapbackup sapbackup.waslocal
[oracle@s20dv0307 MB1]$ mv sapcheck sapcheck.waslocal
```
4. On each VM cluster node, as the oracle user, create the following symbolic links:

```
[root@s20dv0307 MB1]# su - oracle
[oracle@s20dv0307 ~]$ cd /oracle/MB1
[oracle@s20dv0307 MB1]$ ln -s /sapshare/MB1/saptrace saptrace
[oracle@s20dv0307 MB1]$ ln -s /sapshare/MB1/saparch saparch
[oracle@s20dv0307 MB1]$ ln -s /sapshare/MB1/sapreorg sapreorg
[oracle@s20dv0307 MB1]$ ln -s /sapshare/MB1/sapbackup sapbackup
[oracle@s20dv0307 MB1]$ ln -s /sapshare/MB1/sapcheck sapcheck
```
#### <span id="page-33-0"></span>**Verify SIDADM and ORASID Shell Environments**

Because of a bug in SWPM, shell environment variables might not be properly set. Verify that ORACLE\_SID is set properly and reflects the correct thread number for Oracle RAC (for example, ORACLE\_SID=MFG001 for node 1 and MFG002 for node 2).

1. For each VM cluster node, log in as the SIDADM user and verify the correct settings for the Oracle-related settings. For example:

nodeN: mfgadm> env | grep ORACLE

If needed, adjust the settings in the corresponding profiles.

2. For each VM cluster node, log in as the ORASID user and verify the correct settings for the Oracle-related settings. For example:

nodeN: oramfg > env | grep ORACLE

If needed, adjust the settings in the corresponding profiles.

#### <span id="page-34-1"></span>**Configure Database Linux Huge Pages**

Huge pages configuration is provided for the out-of-the-box database but not for custom sizing of the SAP database that is created from SWPM. Therefore, you must run the hugepages script provided by [MOS Note 401749.1](https://support.oracle.com/epmos/faces/DocumentDisplay?_afrLoop=1685688369282460&id=401749.1&_afrWindowMode=0&_adf.ctrl-state=1cqgmr6jgr_4) when all required databases are running. Adjust the value for vm.nr\_hugepages in the /etc/sysctl.conf file for each VM cluster node accordingly. To use the new huge pages configuration, shut down the SAP systems and all databases, and reboot the nodes.

Check the database instance's alert\_<DBSID>.log file to determine whether the database instance has allocated all the huge pages. Not doing so affects runtime performance significantly.

#### **Adjust Database Parameters**

In addition to the parameters set during installation and patching, adjust your database parameters according to one of the following SAP Notes:

- SAP Note 2470718 [Oracle Database Parameter 12.2 / 18c / 19c](https://launchpad.support.sap.com/#/notes/2470718)
- SAP Note 2378252 [Oracle Database Initialization Parameters for SAP NetWeaver Systems](https://launchpad.support.sap.com/#/notes/2378252)

#### **Configure HA-NFS for /sapmnt (Optional)**

**Note**: This step is required only if you want to use the VM cluster for HA-NFS. If you are using an external NFS service, you need only to mount the directories as shown in the next section.

Follow the instructions in MOS Note 1934030.1: [ODA \(Oracle Database Appliance\): HowTo export ACFS \(cloudfs\) using](https://support.oracle.com/knowledge/Oracle%20Database%20Products/1934030_1.html)  [HANFS.](https://support.oracle.com/knowledge/Oracle%20Database%20Products/1934030_1.html) 

1. On all VM cluster nodes, run the following commands as root, with a Grid Infrastructure environment set:

[root@nodeN] # systemctl enable rpcbind ; systemctl enable nfs-server [root@nodeN] # systemctl start rpcbind ; systemctl start nfs-server

2. On the first node only, run the following commands:

```
[root@s20dv0307] # srvctl add havip -id hanfsvip_id -address s20dvclu07nfs -netnum 1 -
description "hanfs"
[root@s20dv0307] # srvctl add exportfs -id hanfsvip_id -path /sapmnt -name hanfs -options 
"rw,sync,no_root_squash" -clients <ip1,ip2,ip3,…>
[root@s20dv0307] # srvctl start havip -id hanfsvip_id
```
Note that the -clients parameter lists all IP addresses of the SAP applications servers that mount /sapmnt from the VM cluster.

3. Check the status, location, and configuration of the HA-NFS virtual IP address by running the following commands as root:

[root@s20dv0307] # srvctl status exportfs -id hanfsvip\_id export file system hanfs is enabled export file system hanfs is exported on node s20dv0307

[root@nodeN] # srvctl config havip

#### <span id="page-34-0"></span>**Configure RMAN and SAP BR\*Tools to Perform Backups to the Filesystem**

To back up your database, we recommend providing a dedicated, highly available NFS filesystem and mounting it on each VM cluster node. Ensure that the NFS filesystem is mounted via the backup network. Each VM cluster node should be configured to be able to perform database backups.

The following example shows the basic steps required:

- 1. On your NFS Filer, export the NFS share with the following options: "rw,async,no\_acl,no\_root\_squash".
- 2. On each VM cluster node, perform the following steps:
	- Create a backup directory and mount the NFS share to it. For example:

[root@nodeN ~]# mkdir /backup [root@nodeN ~]# mount -t nfs <NFSHOST>:/backup /backup [root@nodeN ~]# mkdir /backup/sapbackup [root@nodeN ~]# chown oracle:oinstall /backup/sapbackup

Make the mount point persistent by adding it to /etc/fstab: <NFSHOST>:/backup /backup nfs rw,bg 0 0

#### **Configure RMAN**

Configure backup target directories on one of the VM cluster nodes:

```
[root@s20dv0307 ~]# su - oracle
[oracle@s20dv0307 ~]$ . oraenv
ORACLE_SID = [oracle] ? MFG
The Oracle base has been set to /u02/app/oracle
[oracle@s20dv0307 ~]$ export ORACLE_SID=MFG001
[oracle@s20dv0307 ~]$ rman target /
Recovery Manager: Release 19.0.0.0.0 - Production on Tue Aug 25 13:43:47 2020
Version 19.7.0.0.0
Copyright (c) 1982, 2019, Oracle and/or its affiliates. All rights reserved.
connected to target database: MFG (DBID=1234578402)
RMAN> CONFIGURE CHANNEL DEVICE TYPE DISK FORMAT '/backup/sapbackup/%U' maxpiecesize 128G;
new RMAN configuration parameters:
CONFIGURE CHANNEL DEVICE TYPE DISK FORMAT '/backup/sapbackup/%U' MAXPIECESIZE 128 G;
new RMAN configuration parameters are successfully stored
RMAN> CONFIGURE CONTROLFILE AUTOBACKUP FORMAT FOR DEVICE TYPE DISK TO '/backup/sapbackup/%F';
new RMAN configuration parameters:
```

```
CONFIGURE CONTROLFILE AUTOBACKUP FORMAT FOR DEVICE TYPE DISK TO '/backup/sapbackup/%F';
new RMAN configuration parameters are successfully stored
```
#### **Prepare for SAP BR\*Tools**

BR\*Tools must be at version 7.40 PL 32 or later. Earlier versions are not supported.

1. On each compute node, edit the /oracle/<DBSID>/sapprof/init<DBSID>.sap file (for example, /oracle/MFG/sapprof/initMFG.sap), and make the following changes on each VM cluster nodes:

```
rman_channels = 16
backup_dev_type = disk
disk_copy_cmd = rman_set
rman_compress = no | yes
backup_type = online
rman_sectionsize = 512M
```
**36** SAP NetWeaver® Application Server ABAP/Java with Oracle Exadata Cloud@Customer X9M | Version 1.1 Copyright © 2023, Oracle and/or its affiliates | Public

backup\_root\_dir = <your backup root directory> stage\_root\_dir = <your stage root directory> archive copy dir = <your archive copy directory> archive copy dir2 = <your second archive copy directory> archive stage dir = <your archive stage directory>

**Notes**: The steps described here are for passwordless operation of BR\*Tools. With Oracle 12.1 and later, the remote\_os\_authent parameter defaults to FALSE. Therefore, BR\*Tools needs to connect either with a dedicated user or by using SAP Secure Store because connections made with / don't work.

On Exadata Cloud@Customer, the Oracle ASM instance is running as a user grid that cannot write to directories owned by oracle:oinstall. Because of this, BR\*Tools requires a 775 umask instead of 755 to allow the Oracle ASM instance to copy files to directories owned by oracle:oinstall.

Set the following parameter in /oracle/<DBSID>/sapprof/init<DBSID>.sap. For example, edit /oracle/MFG/sapprof/initMFG.sap and append \_file\_mask = 002.

2. On each VM cluster node as the oracle user, verify that \$0RACLE\_HOME/dbs contains the appropriate init<DBSID><index>.ora file. If it does not, create it.

Following the previous examples, this file needs to be initMFG001.ora on s20dv0307, initMFG002.ora on s20dv0407, and so on. The content of the init<DBSID><index>.ora files is always identical:

#Generate initsid.ora for ASM spfile spfile = (+DATAC7/MFG/spfileMFG.ora)

3. At the same location for each node, as the oracle user, you need a password file named orapw<SID> and a symbolic link pointing to it. The symbolic link must be named orapw<SID><INSTANCENUMBER>. Set the environment to the current DBSID, and then run the following commands, replacing MFG with the correct ID.

The following example demonstrates Oracle 19.*x*; if you are in an Oracle Database home running 12.2, replace 19 with 122.

[oracle@s20dv0307] \$ ln -s /oracle/MFG/19/dbs/orapwMFG /oracle/MFG/19/dbs/orapwMFG001 [oracle@s20dv0307] \$ scp /oracle/MFG/19/dbs/orapwMFG s20dv0407:/oracle/MFG/19/dbs/orapwMFG

4. Repeat the scp commands for additional compute nodes, if needed, and create the corresponding symbolic links.

[oracle@s20dv0407] \$ ln -s /oracle/MFG/19/dbs/orapwMFG /oracle/MFG/19/dbs/orapwMFG002

5. Ensure that all database instances can be started up properly using srvctl:

```
[root@s20dv0307 dbs]# su - oracle
[oracle@s20dv0307 ~]$ . oraenv
ORACLE_SID = [oracle] ? MFG
The Oracle base has been set to /u02/app/oracle
[oracle@s20dv0307 ~]$ srvctl stop database -db MFG
[oracle@s20dv0307 ~]$ srvctl start database -db MFG
```
6. Invoke sqlplus / as sysdba, and run the following commands on one host only:

SQL> create user brt\$adm identified by "somestrongpassword";

7. Invoke sqlplus / as sysdba, and run the following commands on all VM cluster nodes to update each Oracle password file with the required grants:

SQL> grant sapdba to brt\$adm; SQL> grant sysdba, sysoper to brt\$adm; All the commands need to succeed. If they do not, fix the password file.

8. On each host, run the following commands:

[oracle@nodeN] \$ cd /oracle/MFG ; mkdir -p security/rsecssfs ; cd security/rsecssfs [oracle@nodeN] \$ mkdir key data ; cd /oracle/MFG ; chmod 700 -R security

- 9. Switch to SIDADM from root, for example, su mfgadm.
- 10. On each VM cluster node, run the following command:

```
nodeN: mfgadm> brconnect -u / -c -f chpass -o 'BRT$ADM' -p 'somestrongpassword'
BR0801I BRCONNECT 7.40 (32)
BR0280I BRCONNECT time stamp: 2018-03-08 11:30:09
BR0828I Changing password for database user BRT$ADM ...
BR0280I BRCONNECT time stamp: 2018-03-08 11:30:10
BR0829I Password changed successfully in database for user BRT$ADM
BR0280I BRCONNECT time stamp: 2018-03-08 11:30:10
BR1525I Setting password for user BRT$ADM in secure storage 
/oracle/MFG/security/rsecssfs/data/SSFS_MFG.DAT ...
BR0280I BRCONNECT time stamp: 2018-03-08 11:30:16
BR1526I Password set successfully for user BRT$ADM in secure storage 
/oracle/MFG/security/rsecssfs/data/SSFS_MFG.DAT
```
BR0280I BRCONNECT time stamp: 2018-03-08 11:30:16 BR0802I BRCONNECT completed successfully

11. (Optional) Verify the proper operation of other BR\*Tools:

```
nodeN: mfgadm> brspace -u // -c force
nodeN: mfgadm> brbackup -u // -q
nodeN: mfgadm> brarchive -u // -q
```
#### **Set Up High Availability for SAP Central Services (Optional)**

**Note**: This step is required only if you want to implement SAP HA by using SAPCTL on the VM cluster.

Use the latest sapct1 package from [SAP Note 1496927,](https://launchpad.support.sap.com/#/notes/1496927) which is version 10.0 Patch 0 or later.

Before invoking the sapctl create command, you must remove the temporary resource for the ASCS HA IP, tmp, that you created earlier. To do this, shut down ASCS, as follows:

nodeN: mfgadm> sapcontrol -nr 00 -function Stop

```
[root@s20dv0307] # . oraenv [+ASM1]
[root@s20dv0307] # crsctl stop res tmp
[root@s20dv0307] # appvipcfg delete -vipname=tmp
```
After deploying sapct1 according to the instructions in [SAP Note 1496927,](https://launchpad.support.sap.com/#/notes/1496927) run the following commands, replacing MFG with the correct SAPSID:

[root@s20dv0307] # /usr/sap/sapctl/bin/sapctl create -sapsid MFG -if bondeth0 -nm 255.255.255.0 -net 10.32.104.0 -nodes s20dv0307,s20dv0407 -abapenq ASCS00 -abapvip 10.32.104.126 -abapmsport 3900 abaprep ERS01 -aersvip 10.32.104.127 -nx 1

[root@s20dv0307] # /usr/sap/sapctl/bin/sapctl start all -sapsid MFG

#### **Install the Primary Application Server**

The SAP primary application server (PAS) must be installed *on a separate server provided and managed by the customer and attached to the VM cluster network.* This section provides an example of how to install and configure an Oracle Linux 7 server to run the SAP PAS. If you use a different Linux distribution, the steps required to set up the server to meet all requirements might differ from the steps for Oracle Linux 7.

#### **Relax the Password Policy**

Before performing the following steps, create a backup of the /etc/pam.d/system-auth file and keep it safe for later restoration.

Then, edit the /etc/pam.d/system-auth file to remove use\_authtok from the lines starting with password requisite pam pwhistory.so and password sufficient pam unix.so.

#### **Edit /etc/hosts**

Edit the /etc/hosts file with the IP addresses for the following items:

- Exadata compute nodes, node virtual IP addresses, and SCAN names
- IP or virtual IP address for NFS or HA-NFS
- Short hostname for the PAS host itself

For example:

```
10.32.104.119 s20dv0307 # NODE-IP
10.32.104.120 s20dv0407 # NODE-IP
10.32.104.121 s20dv0307vip # NODE-VIP
10.32.104.122 s20dv0407vip # NODE-VIP
10.32.104.123 s20dvclu07s7 # SCAN-VIP
10.32.104.124 s20dvclu07s7 # SCAN-VIP
10.32.104.125 s20dvclu07s7 # SCAN-VIP
10.32.104.126 s20dvclu07src # for HA of SAP ASCS Instance
10.32.104.127 s20dvclu07ers # for HA of SAP ERS Instance
10.32.104.128 s20dvclu07nfs # for HA of NFS share
```
#### **Ensure That /usr/sap Is Not in the Root Filesystem**

Earlier in this document, when setting up the Exadata compute nodes, you created a filesystem /u02, and then linked /usr/sap to /u02/sap. Do the same for the PAS, as follows:

```
[root@pas] # mkdir /u02/sap ; ln -s /u02/sap /usr/sap
```
#### **Stop the Local Firewall**

Run the following command to stop the local firewall:

```
[root@pas] # systemctl stop firewalld ; systemctl disable firewalld
```
**39** SAP NetWeaver® Application Server ABAP/Java with Oracle Exadata Cloud@Customer X9M | Version 1.1 Copyright © 2023, Oracle and/or its affiliates | Public

#### **Install Additional Software Packages**

Run the following commands:

[root@pas] yum -y groupinstall "Base" "Compatibility Libraries" "Debugging Tools" "Directory Client" "Hardware Monitoring Utilities" "Large Systems Performance" "Perl support" "Storage Availability Tools" "X window system" "Development tools"

[root@pas] yum -y install tigervnc-server liberation-mono-fonts gnome-session gnome-terminal gnomescreensaver gnome-panel compat-libstdc++-33 compat-libcap1 libaio-devel ksh uuidd vim parted xorg-x11 xauth xclock nfs-utils

#### **Mount /sapmnt from HA-NFS or from Another NFS Host**

1. Run the following command:

[root@pas] # mkdir /sapmnt ; mount -t nfs hanfs:/sapshare/sapmnt /sapmnt

2. Edit /etc/fstab to add /sapmnt:

hanfs:/sapshare/sapmnt /sapmnt nfs rw,bg 0 0

3. Save and exit the file.

#### **Start the uuidd Daemon**

- 1. Start the uuidd daemon and ensure that it comes up at system startup: [\[root@pas\]](mailto:root@pas) systemctl start uuidd ; systemctl enable uuidd
- 2. Adjust the SELinux setting. Edit /etc/selinux/config and change SELINUX=enforcing to SELINUX=permissive.
- 3. Adjust the time zone to match the Exadata compute nodes. Link /etc/localtime to your OS time zone file (Europe/Berlin in the following example):

[\[root@pas\]](mailto:root@pas) # ln -sf /usr/share/zoneinfo/Europe/Berlin /etc/localtime

4. Start ntpd and configure it to start automatically:

[\[root@pas\]](mailto:root@pas) # systemctl start ntpd ; systemctl enable ntpd

5. Reboot.

#### **Install and Configure SAP PAS**

1. As root, change the password for yourself. SWPM asks for authentication.

[root@pas] # passwd root

2. Run SWPM:

```
[root@pas] # mkdir -p /usr/sap/tmp ; export TMP=/usr/sap/tmp ;
[root@pas] # cd /path/to/extracted SWPM ; ./sapinst SAPINST GUI HOSTNAME=<pas-hostname>
```
Optionally, you can provide a stack.xml file if you have created one.

The URL for your browser is displayed.

3. Invoke an SAP recommended browser with the following URL:

https://<*public\_IP\_of\_PAS*>:<*port*>/sapinst/docs/index.html

- 4. When prompted, confirm a security exception.
- 5. At the authentication dialog box, enter the root user and its password.
- 6. When you are prompted to run a script as the oracle user on the nodes of the VM cluster, perform the following steps:
	- A. In a separate shell, copy the script to one of the Exadata compute nodes.
	- B. Connect to the node and change the ownership and permission of the script to oracle: oinstall and 770.
	- C. Switch to the oracle account, set the environment for the given ORACLE\_HOME, and run the script.
- 7. In SWPM, click to continue the installation of PAS.

### <span id="page-40-0"></span>**Revert Changes on VM Cluster Nodes and SAP Application Servers**

Now that installation is complete, make the following configuration changes:

- 1. Revert the changes to password policies on the Exadata compute nodes and the SAP application servers. Namely, restore their backups, such as /etc/pam.d/system-auth.
- 2. If you added SSH keys that were needed for installation purposes only to the authorized keys file or key files, delete them.

### <span id="page-40-1"></span>**Enable TDE for All Tablespaces**

To protect your database in the cloud, you must enable Transparent Data Encryption (TDE). If you performed the preceding installation with SWPM patch level 28 or later, TDE was enabled during the installation. If you used an earlier SWPM or database version, you must enable TDE as a post-installation task.

- Oracle Database 19c support is available in SWPM patch level 28 and later. TDE is supported by SWPM and is mandatory. SWPM installs an encrypted database by default.
- For Oracle Database 12.2, we recommend that you follo[w SAP Note 2591575.](https://launchpad.support.sap.com/#/notes/2591575) If you create a file-based encryption wallet, we recommend that you configure a location on Oracle ASM, too, as shown earlier.

For example, specify your encryption wallet location in SQLNET.ORA on the client *and* server.

```
ENCRYPTION WALLET LOCATION =
 (SOURCE=
   (METHOD=FILE)
    (METHOD_DATA=
     (DIRECTORY=+DATAC1/MFG/orawallet/tde)))
```
### <span id="page-40-2"></span>**Patching Exadata Cloud@Customer X9M: Life Cycle Management for SAP Databases**

**Important**: Do *not* use the Oracle Cloud Console to apply database patches available on OCI. Using these patches for SAP databases is *not* supported. Oracle releases SAP bundle patches for the Oracle Database software on Exadata Cloud@Customer at the SAP Service Marketplace.

An Oracle Database Exadata Cloud@Customer instance requires regular patching at several levels of its software stack:

- Oracle Database software
- Oracle Grid Infrastructure software for systems that do not have the most recent software installed
- Oracle Database Exadata Cloud@Customer tools
- Exadata image (OS)

This section describes how to install patches for the preceding components of an Exadata Cloud@Customer instance running databases for SAP applications. For more general information about Exadata Cloud@Customer versions and patches, see MOS [Note 2333222.1: Exadata Cloud@Customer](https://support.oracle.com/knowledge/Oracle%20Database%20Products/2333222_1.html) Software Versions.

Oracle manages some components of Exadata Cloud@Customer:

- Exadata storage server hardware (cell), firmware, and software
- Exadata database server hardware, firmware, and the Oracle Virtualization Server (OVS) management domain (DOM0)
- Storage switch hardware and firmware
- Power distribution units (PDU)

In all but exceptional circumstances, you receive advance communication about updates to these components through the Cloud Notification Portal to help you plan for them. If there are corresponding recommended updates for your compute node VM environment, Oracle also provides notification about these updates. You cannot opt out of updates. For more information, see MOS [Note 2124174.1: Oracle Database Cloud Exadata Service Supported Software Versions](https://support.oracle.com/knowledge/Oracle%20Cloud/2124174_1.html)  [and Planning for Updates.](https://support.oracle.com/knowledge/Oracle%20Cloud/2124174_1.html)

Oracle performs any updates to the preceding components in a rolling manner. However, because of limitations in Oracle's connection handling, such a rolling update is not transparent to the SAP applications connected against the Exadata Cloud@Customer databases. Therefore, we strongly recommend shutting down any SAP applications during an update of these components, if the update requires the shutdown of nodes of your Exadata Cloud@Customer instance.

### <span id="page-41-0"></span>**Installing Patches for Oracle Database Software**

An Oracle Database Exadata Cloud@Customer instance requires the following bundle patch for an update of its Grid Infrastructure and database components (the patch versions shown are current at the time this document was published):

- SAP Bundle Patch 19.13.0.0.0 202111 for Oracle Exadata Cloud
- SAP Bundle Patch 12.2.0.1.0 202111 for Oracle Exadata Cloud

Oracle regularly tests and certifies these patches and their successors for SAP databases and makes them available for SAP customers on My Oracle Support (MOS) or the SAP Service Marketplace.

You can find up-to-date release information about the patches and their download locations in the following SAP Notes:

- SAP Note 2799970 [Oracle Exadata Cloud: Patches for 19c](https://launchpad.support.sap.com/#/notes/2799970)
- SAP Note 2618837 [Oracle Exadata Cloud: Patches for 12.2.0.1](https://launchpad.support.sap.com/#/notes/2618837)

**Note**: Do not use the exadbcpatchmulti utility from the Exadata Cloud@Customer tools to install any database patches. Do not patch Oracle Database Homes from Oracle Cloud Console. Install them following the instructions from the SAP bundle patch readme instead.

Ensure that the OS environment requirements are fulfilled on all nodes of the Exadata Cloud@Customer instance as described in the "Operating System Environment Requirements" section of the SAP bundle patch readme.

Then, follow the instructions in the "SAP Bundle Patch Installation" section to install the bundle patch for Oracle Exadata Cloud@Customer. This process usually includes the following steps:

- 1. Install the latest OPatch and MOPatch utilities.
- 2. Install the database patches in the Oracle Database homes.
- 3. Run post-installation instructions, most notably the catsbp script.

**Note**: Depending on the content of the bundle patch, its installation can be a non-RAC rolling installation. For more information, see the SAP bundle patch readme.

### <span id="page-42-0"></span>**Updating and Patching Exadata Cloud@Customer and Grid Infrastructure Components**

Although the latest SAP Bundle Patch is applied for all SAP-supported Oracle Database homes, all other components (for example, OS, storage nodes, and firmware) must be updated and patched as recommended by Oracle. For more information, see th[e Exadata Cloud@Customer Administra](https://docs.oracle.com/en/engineered-systems/exadata-cloud-at-customer/eccad/eccoverview.html#GUID-0A1919BF-CDBB-41FA-9273-69AAD8569DAA)tor's Guide.

### <span id="page-42-1"></span>**Finish SAP Monitoring Setup**

If you install a new SAP system and do not replace the newly created SAP database with a migrated SAP database, you must apply numerous SAP-specific updates, support packages (SUM), and SAP notes. These contain bug fixes required to properly register VM cluster nodes with SAP monitoring.

If you replace the newly created SAP database with another, well-maintained SAP database that was migrated to Exadata Cloud@Customer X9M, these bug fixes will most likely be included in the migrated database.

Finally, follow SAP documentation "[Registering SAP NetWeaver Components and Hosts in CEN](https://help.sap.com/viewer/cc3cb88824a44bd09e8743d64539419c/LATEST/en-US/b5fd2950d5150f14e10000000a445394.html)" on how to use SAP transaction RZ21 to register the nodes of the VM cluster for SAP central monitoring.

### <span id="page-42-2"></span>**Using SAP Transaction DB13**

If you want to schedule your database backups and database verification jobs with SAP transaction DB13, you must ensure that an SAP gateway is running on each of the VM cluster nodes. The easiest way to do this is to install the *ASCS integrated gateway*, as described in the "Install SAP NetWeaver [Application Server ABAP/Java](#page-24-0)" section. With SAPCTL managing SAP HA, the SAP gateway is always available as long as an ASCS instance can be started on one of the VM cluster nodes.

Before you run database-specific jobs from DB13, complete the following tasks:

- 1. Complete the steps in the "[Configure RMAN and SAP BR\\*Tools to Perform Backups to the Filesystem](#page-34-0)" section.
- 2. Install the primary application server (PAS) and possibly additional SAP application servers.
- 3. Configure and test the RFC connection to the SAP gateway. This is done in SAP transaction SM59. The virtual hostname must be used. In the following example, the virtual hostname of the ASCS instance is s20dvclu07src.

The following two figures show an RFC example configuration for starting database-specific operations from SAP transaction DB13.

The name of the RFC destination must be concatenated by the static text SAPXPG\_DBDEST\_ plus the virtual hostname used for ASCS. In the example, the name of the RFC destination is SAPXPG\_DBDEST\_S15DVCLU6AV1. On the **Technical Settings** tab, specify the following values:

- For **Activation Type**, select **Start on Explicit Host**.
- For **Program**, enter the full path plus the program name of the sapxpg executable. For example, /use/sap/MFG/SYS/exe/uc/linuxx86\_64/sapxpg.
- For Target Host, enter the virtual hostname used for ASCS (for example, s20dvc1u07src).
- For **Gateway Host**, enter the virtual hostname used for ASCS (for example, s20dvclu07src).
- For **Gateway service**, enter the name of the gateway service with the instance number used for ASCS. In this example, the service name is sapgw00. Refer to /etc/services to find the appropriate service name.

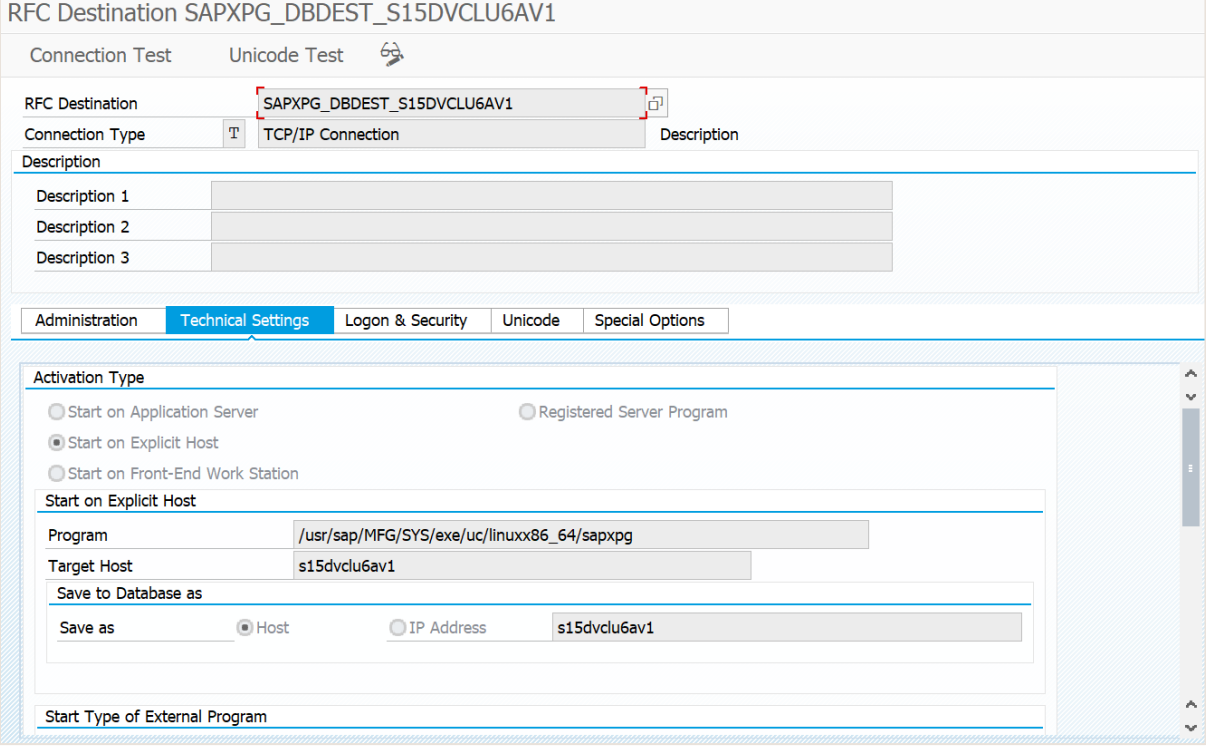

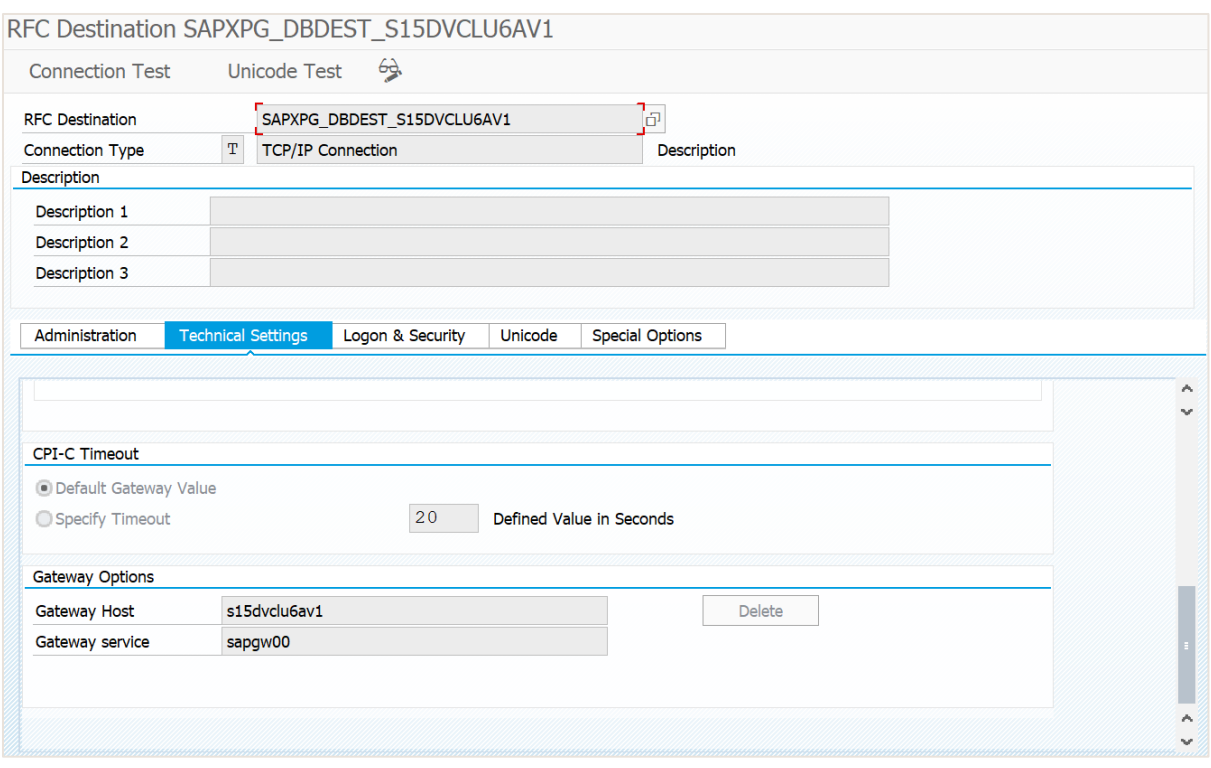

After successful connection testing, start DB13 and schedule a couple different jobs (for example, "Check database" and "Whole database online + redo log backup") to see if they work correctly.

If you experience a "logon error" in which brbackup, brarchive, or brconnect cannot connect to the database during jobs started from DB13, check [SAP Note 1764043.](https://launchpad.support.sap.com/#/notes/1764043)

### <span id="page-44-0"></span>**Local Update Dispatching**

SAP NetWeaver Application ABAP performs updates on the database asynchronously through *update-processes*, also called UPD and UP2 processes. A dialog work process inserts an update job into the VBHDR, VBDATA, and VBMOD tables and posts the dispatcher process on the central instance to select an update-process to actually perform the update job.

This update-process may be connected to another RAC instance, similar to the dialog-process. If so, the updateprocess would read the data just written by the dialog-process. To satisfy this read request, all required database blocks have to be shipped over the interconnect from the instance where the data was inserted to the instance where the data has to be read.

This approach can produce a *massive* amount of unnecessary additional data load and should be avoided. To avoid these "non-local updates," we recommend the following actions:

- Have several update-processes on *each* SAP instance
- Turn off update dispatching and use the local update-processes

To turn off update dispatching, set [SAP](https://launchpad.support.sap.com/#/notes/62203) instance profile parameter rdisp/vb\_dispatching to 0 as described in SAP [Note 62203.](https://launchpad.support.sap.com/#/notes/62203) Also, set SAP instance profile parameter rdisp/vb\_name to the name of the local instance (for example, rdisp/vb\_name = app1\_MFG\_00).

### <span id="page-45-0"></span>**Migrating Databases**

Migration of existing SAP databases is discussed in a separate document, [Migrating SAP NetWeaver Based Systems](https://docs.oracle.com/en-us/iaas/Content/Resources/Assets/whitepapers/migrating_sap_netweaver_to_exadata_cloud_solutions.pdf)  [Within the Scope of Oracle Databases.](https://docs.oracle.com/en-us/iaas/Content/Resources/Assets/whitepapers/migrating_sap_netweaver_to_exadata_cloud_solutions.pdf) Basically, the recommended general way to migrate an existing SAP database is to set up a new SAP system on Exadata Cloud@Customer and then replace the new SAP database with the migrated one.

### <span id="page-45-1"></span>**Database Backup Options with Exadata Cloud@Customer**

On Exadata Cloud@Customer, you can perform database backups in multiple ways. With SAP, you can use one of the Oracle-provided generic methods to back up your SAP database, or use more SAP-integrated methods based on SAP BR\*Tools. If you prefer SAP BR\*Tools and SAP transaction DB13, you can perform backups either to the filesystem (for example, NFS) or to a backup infrastructure supported by BR\*Tools and RMAN.

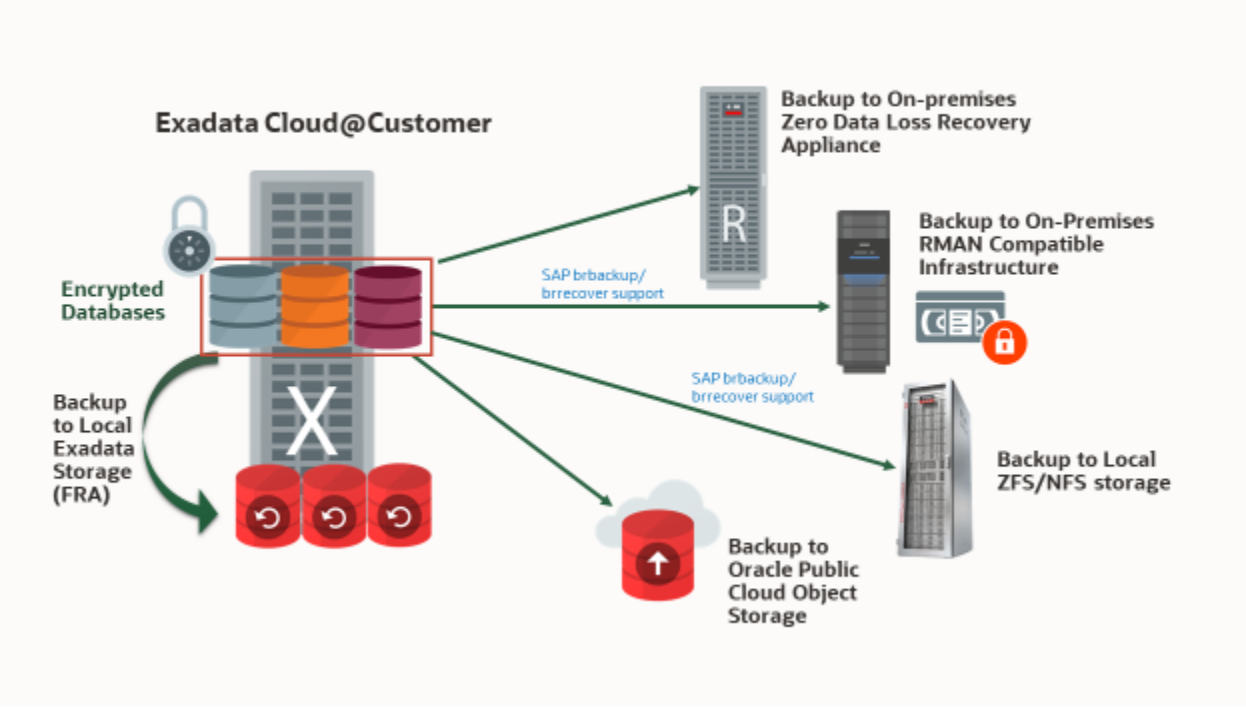

Figure 7: Oracle Database Backup Options with Exadata Cloud@Customer

### <span id="page-45-2"></span>**VM Cluster Node Subsetting**

VM Cluster Node Subsetting allows VM clusters to span two or more DB servers in a flexible way by expanding or shrinking the VM cluster. VM cluster nodes can be added to a VM cluster if additional DB servers with enough resources are available. VM cluster nodes can also be removed from a VM cluster if they are no longer needed, to free resources on DB servers. However, from an SAP perspective, add-node and remove-node operations are quite expensive in terms of the labor involved. Consider first whether elastic scaling of compute resources (scaling OCPUs up and down, local storage or memory) is an alternative.

Although VM Cluster Node Subsetting offers flexibility in the number of VM cluster nodes belonging to a VM cluster, adding or removing VM cluster nodes always requires significant changes to the configuration of the VM cluster and is not a simple "one-click" operation.

Customers who use SAP HA with SAPCTL must eventually drop and re-create ASCS and ERS specific cluster resources to reflect the changed configuration. Unless there are good reasons to configure SAP HA with SAPCTL on *every* VM cluster node that may be available, we recommend that you configure it only on two or three VM cluster nodes to avoid reconfiguration during add-node or remove-node operations. Using two or three VM cluster nodes provides best protection of SAP ASCS and ERS instances while keeping the probability low that SAP HA configuration must be changed.

**Notes**: Reconfiguration of SAP HA with SAPCTL requires downtime of the SAP central services ASCS and ERS to reconfigure where those services are configured to run.

The relocation of DB services disconnects all affected SAP application servers, which causes them to reconnect to the DB service. This action results in aborted SAP transactions or ABAP short dumps. To avoid these unwanted interruptions, such actions should be issued during planned downtimes or by moving all SAP users and jobs to other SAP application servers, for example when they log on, so that the SAP application server whose DB service is being relocated has no users logged on and is not running any transactions.

### <span id="page-46-0"></span>**Adding Nodes**

The add-node operation creates a VM cluster node by cloning it from an arbitrary existing VM cluster node and injecting specific parameters, such as IP addresses and hostnames, for the new VM cluster node. This cloning operation does not cover all aspects required to configure and run the new VM cluster nodes in a supported way, and numerous additional tasks must be performed after the add-node operation is completed.

#### **Prepare Existing VM Cluster Nodes**

Run the following commands on each pre-existing VM cluster node to ensure the Autonomous Health Framework (AHF)-specific directories in Oracle Grid Home are accessible by the grid user. This is important because new VM cluster nodes are partially cloned from an arbitrary pre-existing VM cluster node under the grid user.

```
[root@nodeN ~]# chown grid:oinstall /u01/app/19.0.0.0/grid/srvm/admin/logging.properties
[root@nodeN ~]# chown -R grid:oinstall /u01/app/19.0.0.0/grid/oracle.ahf*
[root@nodeN ~]# chown -R grid:oinstall /u01/app/grid/oracle.ahf*
```
See also [Troubleshooting Exadata Cloud@Customer Systems.](https://docs.oracle.com/en/engineered-systems/exadata-cloud-at-customer/ecccm/ecc-troubleshooting-systems.html#GUID-FBEF4D68-BEF2-4B49-99D5-F46E51732164)

#### **Add VM Cluster Nodes**

- 1. Open Oracle Cloud Console and navigate to the VM Cluster Details page of the VM cluster.
- 2. Under **Resources**, click **Virtual Machines**.
- 3. Click **Add Virtual Machines**.
- 4. Select the DB servers where you want to add VM cluster nodes.

**Note**: By default, all available DB servers are selected. You must deselect the DB servers that you do *not* want in the VM cluster.

5. Verify that your selection is correct, and then click **Add Virtual Machines**.

Note that this operation is long-running and can take several hours to complete.

#### **Complete General Post Add-Node Tasks**

After the add-node operation is completed, perform the following tasks.

#### **Change the Owner of the AHF Directories in Oracle Grid Home**

Run the following commands on each added VM cluster node to ensure that the AHF-specific directories in Oracle Grid Home are accessible by the grid user:

```
[root@nodeN ~]# chown grid:oinstall /u01/app/19.0.0.0/grid/srvm/admin/logging.properties
[root@nodeN ~]# chown -R grid:oinstall /u01/app/19.0.0.0/grid/oracle.ahf*
[root@nodeN ~]# chown -R grid:oinstall /u01/app/grid/oracle.ahf*
```
#### **Set Correct Permissions on \$GIHOME/network/admin**

Because SWPM changes the owner of the /u01/app/19.0.0.0/grid/network/admin directory from oracle:oinstall to grid:oinstall, the permissions on this directory can cause problems writing to listener.ora.

On the new VM cluster nodes, change the owner to match the owner on the pre-existing nodes and change permissions from 755 to 775.

```
sudo chown grid:oinstall /u01/app/19.0.0.0/grid/network/admin
sudo chmod 775 /u01/app/19.0.0.0/grid/network/admin
```
Ensure that the owner and permissions are identical on each node.

#### **Complete Post Add-Node Tasks on the New VM Cluster Nodes**

Now perform the following tasks on the new VM cluster nodes.

#### **Create an SAP-Specific /oracle/<SID>/19 Symbolic Link to IHRDBMS**

Run the following commands:

```
[root@s20dv0107 ~]# mkdir /oracle
[root@s20dv0107 ~]# mkdir /oracle/MFG
[root@s20dv0107 ~]# chown -R oracle:oinstall /oracle
[root@s20dv0107 ~]# ln -s /u02/app/oracle/product/19.0.0.0/dbhome_1 /oracle/MFG/19
```
#### **Adjust /etc/oratab**

Add an entry for each database and each runtime Oracle Database Home. For example:

MFG:/oracle/MFG/19:N

#### **Install SAP-Enhanced Monitoring**

Perform the steps described in the section "[Provision SAP Monitoring.](#page-20-0)"

#### **Relax the Password Policy**

Run the following command:

```
[root@s20dv0107 u02]# /opt/oracle.cellos/host_access_control pam-auth --deny 10 --lock 60 —pwquality 6 
--remember 0
[2022-01-17 11:09:52 +0100] [INFO] [IMG-SEC-0805] Deny on login failure count set to 10
[2022-01-17 11:09:52 +0100] [INFO] [IMG-SEC-0806] Account lock_time after one failed login attempt set 
to 60
[2022-01-17 11:09:52 +0100] [INFO] [IMG-SEC-0807] Password history (pam_unix remember) set to 0
```
#### **Adjust /etc/security/limits.conf**

In the /etc/security/limits.conf file, add the following entries under the oracle entries:

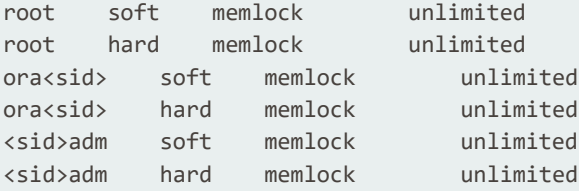

#### **Prepare SAP-Specific Shared Directories**

If you configured an Oracle ACFS filesystem for sapshare containing your SAP binaries and /sapmnt, it is mounted automatically.

If /sapmnt was located on its own ACFS, expect it to be mounted.

If you are using an external sapmnt directory, mount it per node and make the mount persistent in /etc/fstab as you did on the pre-existing nodes. Ensure that it's reboot safe.

If you are using an external NFS directory for backups, mount it per node, and make the mount persistent in /etc/fstab as you did on the pre-existing nodes. Ensure that it's reboot safe.

The add-node operation involves cloning from an unpredictable pre-existing node's filesystem that contains the /u02 filesystem where you have the symbolic link set for /usr/sap, which usually directs to /u02/sap. As a result, you have a new VM cluster node with /u02/sap that is from a pre-existing node. It's a safe approach to keep a temporary copy of the directory until the VM cluster node has been fully set up.

```
[root@s20dv0107 u02]# mv /u02/sap /u02/was.sap # move away cloned /u02/sap directory
[root@s20dv0107 u02]# rm -rf /usr/sap # remove link if existing
[root@s20dv0107 u02]# mkdir /u02/sap # recreate clean /u02/sap
[root@s20dv0107 u02]# ln -s /u02/sap /usr/sap # create new link
This demonstrates sapmnt was on ACFS /sapshare, and the link is lost for good reasons, let's rebuild 
it:
[root@s20dv0107 u02]# ln -s /sapshare/sapmnt /sapmnt 
[root@s20dv0107 u02]# ln -s /sapshare/trans /usr/sap/trans
```
#### **Create the oper Group and Add the oracle User to It**

Run the following commands:

[root@s20dv0107] # groupadd --gid 504 oper [root@s20dv0107] # usermod oracle -a -G oper

#### **Add Virtual Hostnames to /etc/hosts**

Edit the /etc/hosts file and add the following virtual IP addresses and hostnames:

10.32.184.26 s20dvclu07src.us.oracle.com s20dvclu07src 10.32.184.27 s20dvclu07ers.us.oracle.com s20dvclu07ers 10.32.184.28 s20dvclu07nfs.us.oracle.com s20dvclu07nfs

#### **Change the Root Password**

Run the following command:

[root@s20dv0107 u02]# passwd root Changing password for user root. New password: BAD PASSWORD: The password is shorter than 15 characters Retype new password: passwd: all authentication tokens updated successfully.

#### **Run SWPM Host Preparation**

Run the following commands:

```
[root@s20dv0107 u02]# mkdir -p /usr/sap/tmp ; export TMP=/usr/sap/tmp
[root@s20dv0107 u02]#./sapinst SAPINST_SAPINST_STACK_XML=/path/to/STACK.XML
```
On the SWPM dialog page, Database RAC Parameters, where the number of instances need to be entered, choose the new number of database instances (after the add-node operation).

On the SWPM dialog page where hostnames and instance numbers are associated, change the hostnames to match the order of the instances (the instances cannot be changed). For example:

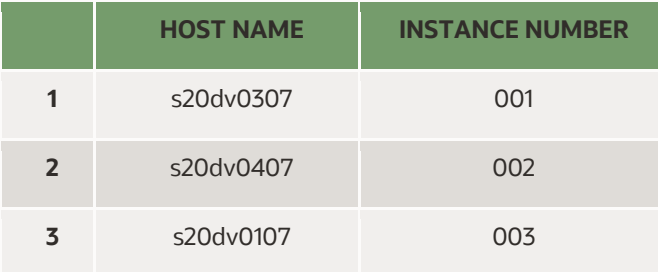

#### **Copy Directories Under /oracle/<SID>/ Not Created on the New VM Cluster Node**

Copy the directories under /oracle/<SID>/ that were not created on the new VM cluster node from one of the preexisting VM cluster nodes and adjust the ownership:

```
[root@s20dv0107 MFG]# scp -r -p s20dv0307:/oracle/MFG/admin .
[root@s20dv0107 MFG]# scp -r -p s20dv0307:/oracle/MFG/oraarch .
[root@s20dv0107 MFG]# scp -r -p s20dv0307:/oracle/MFG/security .
[root@s20dv0107 MFG]# chown -R oracle:asmadmin admin
[root@s20dv0107 MFG]# chown -R oracle:oinstall oraarch
[root@s20dv0107 MFG]# chown -R oracle:oinstall security
```
#### **Copy the Database Password File from a Pre-existing VM Cluster Node**

As the oracle user in the \$ORACLE\_HOME/dbs directory, you need a database password file named orapw<SID> and a symbolic link named orapw<SID><INSTANCENUMBER> pointing to it.

Copy the password file from another VM cluster node and create the symbolic link as shown in the following example. Replace the SID MFG with the correct SID for your database. If you are running an Oracle Database home 12.2, replace 19 with 122.

```
[oracle@s20dv0107] $ scp s20dv0307:/oracle/MFG/19/dbs/orapwMFG /oracle/MFG/19/dbs/orapwMFG
[oracle@s20dv0107] $ ln -s /oracle/MFG/19/dbs/orapwMFG /oracle/MFG/19/dbs/orapw
[oracle@s20dv0107] $ ln -s /oracle/MFG/19/dbs/orapwMFG /oracle/MFG/19/dbs/orapwMFG003
```
#### **Remove Obsolete Files from Oracle Database Home at \$ORACLE\_HOME/dbs**

Usually, you keep the following files and symbolic links: orapw<SID>, orapw<SID><INSTANCENUMBER>, init<SID>.ora, and init<SID><###>.ora. Back up the files before removing them to ensure that you can restore them if needed.

#### **Create an Instance-Specific pfile in Oracle Database Home at \$ORACLE\_HOME/dbs**

Run the following commands:

```
oracle@s20dv0107 dbs]$ cp initMFG002.ora initMFG003.ora
[oracle@s20dv0107 dbs]$ cat initMFG003.ora
#Generate initsid.ora for ASM spfile
spfile = (+DATAC7/MFG/spfileMFG.ora)
```
#### **Verify That orabase Returns the Correct Value**

Run the following commands:

```
[root@s20dv0107 MFG]# su - oracle
[oracle@s20dv0107 ~]$ . oraenv
ORACLE_SID = [oracle] ? MFG
The Oracle base has been set to /u02/app/oracle
[oracle@s20dv0107 ~]$ export ORACLE_SID=MFG003
[oracle@s20dv0107 ~]$ orabase
/u02/app/oracle
```

```
# If orabase doesn't report /u02/app/oracle, execute orabtt:
oracle $ export ORACLE HOME=/oracle/MFG/19 ; $ORACLE HOME/sap/orabtt/orabtt.sh -add -dbsid MFG
```
#### **Set s-bit for the User on the Oracle Binary in Oracle RDBMS Home \$ORACLE\_HOME/bin**

Run the following commands:

```
[oracle@s20dv0107 ~]$ ls -la $ORACLE_HOME/bin/oracle
-rwxr-x--x 1 oracle oinstall 448364608 Jan 19 10:53 /oracle/MFG/19/bin/oracle
[oracle@s20dv0107 ~]$ chmod u+s /oracle/MFG/19/bin/oracle
-rwsr-x--x 1 oracle oinstall 448364608 Jan 19 10:53 /oracle/MFG/19/bin/oracle
```
#### **Complete Post Add-Node Tasks on All VM Cluster Nodes**

Now perform the following tasks on all the VM cluster nodes.

#### **Adjust /oracle/MFG/sapprof/initSID.sap**

Adjust the /oracle/MFG/sapprof/initSID.sap file so that all instances on all VM cluster nodes are included. For example, change the following lines as shown:

```
parallel_instances = (MFG001:/oracle/MFG/19@MFG001, MFG002:/oracle/MFG/19@MFG002) to
parallel_instances = (MFG001:/oracle/MFG/19@MFG001, MFG002:/oracle/MFG/19@MFG002, 
MFG003:/oracle/MFG/19@MFG003)
asm_ora_home = (MFG001:/u01/app/19.0.0.0/grid, MFG002:/u01/app/19.0.0.0/grid) to
asm_ora_home = (MFG001:/u01/app/19.0.0.0/grid, MFG002:/u01/app/19.0.0.0/grid, 
MFG003:/u01/app/19.0.0.0/grid)
asm_ora_sid = (MFG001:+ASM1, MFG002:+ASM2) to
asm_ora_sid = (MFG001:+ASM1, MFG002:+ASM2, MFG003:+ASM3)
```
#### **Verify the Value of \_file\_mask in initSID.sap on All Nodes**

Verify that the initSID.sap file on all VM cluster nodes has \_file\_mask set as follows:

 $_$ file\_mask = 002

#### **Add the New Instances to listener.ora on Pre-existing VM Cluster Nodes**

On each pre-existing VM cluster node (here s20dv0307 and s20dv0407), add the new instances to listener.ora in GRID\_HOME and reload the listener configuration:

```
[root@s20dv0307 MFG]# . oraenv
ORACLE_SID = [+ASM1] ?
The Oracle base remains unchanged with value /u01/app/grid
[root@s20dv0307 MFG]# vi $ORACLE_HOME/network/admin/listener.ora
SID_LIST_LISTENER =
 (SID LIST =
   (SID DESC =
     (SID NAME = MFG001) (ORACLE_HOME = /oracle/MFG/19)
   \lambda(SID DESC =
      (SID_NAME = MFG002)
      (ORACLE_HOME = /oracle/MFG/19)
    )
    (SID_DESC =
      (SID_NAME = MFG003)
      (ORACLE_HOME = /oracle/MFG/19)
    )
  )
[root@s20dv0307 MFG]# lsnrctl reload
LSNRCTL for Linux: Version 19.0.0.0.0 - Production on 17-JAN-2022 13:32:46
Copyright (c) 1991, 2021, Oracle. All rights reserved.
Connecting to (DESCRIPTION=(ADDRESS=(PROTOCOL=IPC)(KEY=LISTENER)))
The command completed successfully
[root@s20dv0307 MFG]# lsnrctl status
LSNRCTL for Linux: Version 19.0.0.0.0 - Production on 17-JAN-2022 13:32:56
Copyright (c) 1991, 2021, Oracle. All rights reserved.
Connecting to (DESCRIPTION=(ADDRESS=(PROTOCOL=IPC)(KEY=LISTENER)))
STATUS of the LISTENER
------------------------
Alias LISTENER
Version TNSLSNR for Linux: Version 19.0.0.0.0 - Production
Start Date 14-JAN-2022 20:23:52
Uptime 2 days 17 hr. 9 min. 3 sec
Trace Level off
Security ON: Local OS Authentication
SNMP OFF
```
**52** SAP NetWeaver® Application Server ABAP/Java with Oracle Exadata Cloud@Customer X9M | Version 1.1 Copyright © 2023, Oracle and/or its affiliates | Public

```
Listener Parameter File /u01/app/19.0.0.0/grid/network/admin/listener.ora
Listener Log File /u01/app/grid/diag/tnslsnr/s20dv0307/listener/alert/log.xml
Listening Endpoints Summary...
   (DESCRIPTION=(ADDRESS=(PROTOCOL=ipc)(KEY=LISTENER)))
   (DESCRIPTION=(ADDRESS=(PROTOCOL=tcps)(HOST=10.32.185.198)(PORT=2484)))
   (DESCRIPTION=(ADDRESS=(PROTOCOL=tcp)(HOST=10.32.185.190)(PORT=1521)))
   (DESCRIPTION=(ADDRESS=(PROTOCOL=tcp)(HOST=10.32.185.198)(PORT=1521)))
Services Summary...
Service "MFG001" has 1 instance(s).
   Instance "MFG001", status UNKNOWN, has 1 handler(s) for this service...
Service "MFG002" has 1 instance(s).
  Instance "MFG002", status UNKNOWN, has 1 handler(s) for this service...
Service "MFG003" has 1 instance(s).
  Instance "MFG003", status UNKNOWN, has 1 handler(s) for this service...
The command completed successfully
```
#### **Complete More Post Add-Node Tasks on the New VM Cluster Nodes**

Now perform the following additional tasks on the new VM cluster nodes.

#### **Verify SIDADM and ORASID Shell Environments**

Check the shell environment variables as shown in the section "[Verify SIDADM and ORASID Shell](#page-33-0) Environments."

#### **Configure HA-NFS for /sapmnt (Optional)**

**Note**: This step is required only if you set up HA-NFS on the VM cluster. If you are using an external NFS service, you need only to mount the directories as shown in the next section.

Run the following commands on the new VM cluster nodes:

```
[root@nodeN] # systemctl enable rpcbind ; systemctl enable nfs-server
[root@nodeN] # systemctl start rpcbind ; systemctl start nfs-server
```
#### **Configure RMAN and SAP BR\*Tools**

Bring the new VM cluster nodes in line with the pre-existing nodes and complete the steps required as shown in the section "[Configure RMAN and SAP BR\\*Tools to Perform Backups to the Filesystem.](#page-34-0)"

#### **Move the saptrace Directory and Optionally SAP BR\*Tools Directories to an Existing Shared Filesystem Location**

As already done on the pre-existing VM cluster nodes during their initial installation, it is necessary to move the Oracle diagnostic destination, defined by the Oracle initialization parameter diagnostic\_dest, to a shared filesystem location on ACFS. With SAP, this parameter typically points to the /oracle/<DBSID>/saptrace directory, for example, /oracle/MFG/saptrace. Moving the diagnostic destination to a shared location is also important for database-specific SAP transactions, where Oracle trace information is checked or viewed in SAP, or for special functions like end-to-end tracing or monitoring.

If you want to use SAP BR\*Tools on all VM cluster nodes—for example, for backup and restore, reorganizations, or database checks—you must also move the SAP BR\*Tools-specific directories to a shared filesystem location. If brbackup logs are not in a shared filesystem location, you cannot restore and recover your database from a VM cluster node other than the one where the backup was taken.

To perform this action, back up the original directories and replace them with symbolic links that point to the existing shared directories under /oracle/<DBSID>.

The following example uses the ACFS filesystem /sapshare for all these directories. Run these steps on each *new* VM cluster node.

1. As the oracle user, rename the original directories to keep them:

```
[root@s20dv0107 MB1]# su - oracle
[oracle@s20dv0107 ~]$ cd /oracle/MB1
[oracle@s20dv0107 MB1]$ mv saptrace saptrace.waslocal
[oracle@s20dv0107 MB1]$ mv saparch saparch.waslocal
[oracle@s20dv0107 MB1]$ mv sapreorg sapreorg.waslocal
[oracle@s20dv0107 MB1]$ mv sapbackup sapbackup.waslocal
[oracle@s20dv0107 MB1]$ mv sapcheck sapcheck.waslocal
```
2. As the oracle user, create the following symbolic links:

```
[root@s20dv0107 MB1]# su - oracle
[oracle@s20dv0107 ~]$ cd /oracle/MB1
[oracle@s20dv0107 MB1]$ ln -s /sapshare/MB1/saptrace saptrace
[oracle@s20dv0107 MB1]$ ln -s /sapshare/MB1/saparch saparch
[oracle@s20dv0107 MB1]$ ln -s /sapshare/MB1/sapreorg sapreorg
[oracle@s20dv0107 MB1]$ ln -s /sapshare/MB1/sapbackup sapbackup
[oracle@s20dv0107 MB1]$ ln -s /sapshare/MB1/sapcheck sapcheck
```
#### **Adjust Linux Huge Pages**

If you configured Linux Huge Pages according to the instructions in the section "[Configure Database Linux Huge](#page-34-1)  [Pages](#page-34-1)," can copy the determined value for vm.nr\_hugepages from the pre-existing VM cluster nodes and add it to /etc/sysctl.conf.

#### **Reboot the New VM Cluster Nodes**

Reboot the new VM cluster nodes and wait until they are fully back online by checking the status with the following command:

crsctl stat res -t

#### **Complete Post Add-Node Tasks on One of the Pre-existing Nodes**

Now perform the following tasks on one of the pre-existing VM cluster nodes.

#### **Add Oracle Initialization Parameters for the New Instance to spfile**

Run the following commands:

```
[root@s20dv0307 MFG]# su - oracle
[oracle@s20dv0307 ~]$ . oraenv
ORACLE_SID = [oracle] ? MFG
The Oracle base has been set to /u02/app/oracle
[oracle@s20dv0307 ~]$ export ORACLE_SID=MFG001
alter system set instance_number=3 scope=spfile sid='MFG003';
alter system set instance name='MFG003' scope=spfile sid='MFG003';
alter system set local listener='s20dv0107vip:1521' scope=spfile sid='MFG003';
alter system set log_archive_format='%t_%s_%r.dbf' scope=spfile sid='MFG003';
alter system set log_archive_trace=0 scope=spfile sid='MFG003';
alter system set thread=3 scope=spfile sid='MFG003';
```

```
alter system set undo_tablespace='PSAPUNDO003' scope=spfile sid='MFG003';
alter system set service_names='MFG','MFG003';
```
#### **Add an Undo Tablespace**

Add an undo tablspace with SAP naming convention PSAPUNDO### for the new instance:

CREATE UNDO TABLESPACE PSAPUNDO003 DATAFILE '+DATAC7' SIZE 700M AUTOEXTEND ON NEXT 20M MAXSIZE 10000M;

#### **Add Online Redo Logs**

Add online redo logs for the new instance and enable its thread:

```
alter database add logfile thread 3 group 51 '+DATAC7' size <sizeofyourredologs>;
alter database add logfile thread 3 group 52 '+DATAC7' size <sizeofyourredologs>;
alter database add logfile thread 3 group 53 '+DATAC7' size <sizeofyourredologs>;
alter database add logfile thread 3 group 54 '+DATAC7' size <sizeofyourredologs>;
alter database enable thread 3;
```
#### **Add the New Instance to Oracle Cluster Repository and Start It**

Run the following commands:

```
[root@s20dv0307 MFG]# su - oracle
[oracle@s20dv0307 ~]$ . oraenv
ORACLE_SID = [oracle] ? MFG
The Oracle base has been set to /u02/app/oracle
[oracle@s20dv0307 ~]$ srvctl add instance -d MFG -i MFG003 -n s20dv0107
[oracle@s20dv0307 ~]$ srvctl start instance -d MFG -i MFG003
```
#### **Check the Distribution of DB Services**

After you add one or more VM cluster nodes to a VM cluster, DB services should usually be redistributed across all the VM cluster nodes. You should distribute DB services based on the workload, the according SAP application servers, and the free resources available.

**Important**: Relocating DB services requires downtime of the SAP application because it causes broken connections, ORA-600 errors, and short dumps for the SAP application.

Modify the DB services by using the srvctl modify service command. Then, relocate them to their preferred node by using the srvctl relocate service command with the -force option. For example:

```
[root@s20dv0307 bin]# srvctl modify service -db MFG -service MFG_D10 -preferred "MFG001" -available 
"MFG002,MFG003" -modifyconfig
```
[root@s20dv0307 bin]# srvctl relocate service -db MFG -service mfg\_d10 -oldinst MFG003 -newinst MFG001 -force

#### **Complete SAP HA-Specific Post Add-Node Steps (Optional)**

**Note**: These steps are required only if you implemented SAP HA using SAPCTL and want to make the new VM cluster node available for SAP ASCS and ERS.

#### **Pre-existing VM Cluster Node Step**

Stop ASCS and ERS on a pre-existing cluster node, as follows:

[root@s20dv0307 ~]# /usr/sap/sapctl/bin/sapctl status all -sapsid MFG sapctl version 10.0 Patch 1 Production Copyright 2019 Oracle. All rights reserved SAP ABAP Enqueue service is ONLINE on s20dv0307 SAP ABAP Replication service is ONLINE on s20dv0407

[root@s20dv0307 ~]# /usr/sap/sapctl/bin/sapctl stop all -sapsid MFG sapctl version 10.0 Patch 1 Production Copyright 2019 Oracle. All rights reserved Stopping SAP ABAP Replication service Stopping SAP ABAP Enqueue service SAP ABAP Enqueue service is OFFLINE SAP ABAP Replication service is OFFLINE Done

#### **New VM Cluster Node Steps**

Perform the following steps on a new VM cluster node:

1. Create a link for /usr/sap/<SID> to point to the shared directory:

```
[root@s20dv0107 sap]# mv /usr/sap/MFG /usr/sap/was.MFG
[root@s20dv0107 sap]# ln -s /sapshare/MFG /usr/sap/MFG
[root@s20dv0107 sap]# chown mfgadm:sapsys /usr/sap/MFG
```
2. To register the instance service, relocate the ASCS virtual IP address to the new node:

```
[root@s20dv0107 sap]# crsctl relocate res sap.MFG.abapvip -n s20dv0107
CRS-2673: Attempting to stop 'sap.MFG.abapvip' on 's20dv0307'
CRS-2677: Stop of 'sap.MFG.abapvip' on 's20dv0307' succeeded
CRS-2672: Attempting to start 'sap.MFG.abapvip' on 's20dv0107'
CRS-2676: Start of 'sap.MFG.abapvip' on 's20dv0107' succeeded
```
3. Register the ASCS instance service:

```
[root@s20dv0107 sap]# /usr/sap/hostctrl/exe/saphostctrl -function RegisterInstanceService -sid 
MFG -nr 00 -saplocalhost s20dvclu07src
Webmethod returned successfully
Operation ID: 525400123CE31EEC9E8CD7E3C62E9C8B
```

```
----- Log messages ----
Info: saphostcontrol: Executing 'sapstartsrv'
Info: saphostcontrol: exitcode=0
Info: saphostcontrol: 'sapstartsrv' successfully executed
Info: saphostcontrol: Executing 'sapstartsrv'
Info: saphostcontrol: exitcode=0
Info: saphostcontrol: 'sapstartsrv' successfully executed
```
4. Stop the sapinit services and modify the sapinit script by creating and running mod sapinit.sh:

```
[root@s20dv0107 sap]# /etc/init.d/sapinit stop
saphostexec is already running (pid=336364). Stopping...Stopped
[root@s20dv0107 ~]# vi mod_sapinit.sh
#!/bin/sh
# /opt/exacloud/sap/mod_sapinit
# for shared SAP ASCS instances only.
```

```
# run as root. Create /etc/init.d/sapinit.bak
# p is to print the match, = to print the line number
a=\frac{6}{3}(sed -n '/start()/,+15 { /for/ = }' /etc/init.d/sapinit )
b=$(sed -n '/start()/,+25 { /done/ = }' /etc/init.d/sapinit )
sed -i.bak "$a,$b s/^/#/" /etc/init.d/sapinit
```

```
[root@s20dv0107 ~]# chmod 700 mod_sapinit.sh
[root@s20dv0107 ~]# ./mod_sapinit.sh
```
5. Start saphostctrl and the ASCS instance:

```
[root@s20dv0107 ~]# /etc/init.d/sapinit start
### START ASCS IN ORDER TO INSTALL ERS
[root@s20dv0107 ~]# su - mfgadm
s20dv0107:mfgadm 32> sapcontrol -nr 00 -function StartService MFG
StartService
OK
s20dv0107:mfgadm 33> sapcontrol -nr 00 -function Start
```
Start OK

- 6. Run SAP SWPM to install an ERS instance.
- 7. Stop ASCS:

```
[root@s20dv0107 SWPM10_Aug12_2021]# su - mfgadm
s20dv0107:mfgadm 35> sapcontrol -nr 00 -function Stop
```

```
Stop
OK
s20dv0107:mfgadm 36> sapcontrol -nr 00 -function StopService MFG
18.01.2022 15:20:33
StopService
OK
```
8. Move the ASCS virtual IP address back to the previous node:

```
[root@s20dv0107 SWPM10_Aug12_2021]# . oraenv
ORACLE_SID = [root] ? +ASM3
The Oracle base has been set to /u01/app/grid
[root@s20dv0107 SWPM10_Aug12_2021]# crsctl relocate res sap.MFG.abapvip -n s20dv0307
CRS-2673: Attempting to stop 'sap.MFG.abapvip' on 's20dv0107'
CRS-2677: Stop of 'sap.MFG.abapvip' on 's20dv0107' succeeded
CRS-2672: Attempting to start 'sap.MFG.abapvip' on 's20dv0307'
CRS-2676: Start of 'sap.MFG.abapvip' on 's20dv0307' succeeded
```
- 9. Set up SAP HA with SAPCTL. For detailed information, see the section "[Scope and Assumptions.](#page-3-0)"
- 10. Re-create the SAP HA configuration with all VM cluster nodes having SAP ASCS and ERS installed:

```
[root@s20dv0307 bin]# ./sapctl stop all -sapsid MFG
sapctl version 10.0 Patch 1 Production Copyright 2019 Oracle. All rights reserved
Stopping SAP ABAP Replication service
Stopping SAP ABAP Enqueue service
SAP ABAP Enqueue service is OFFLINE
SAP ABAP Replication service is OFFLINE
Done
```
**57** SAP NetWeaver® Application Server ABAP/Java with Oracle Exadata Cloud@Customer X9M | Version 1.1 Copyright © 2023, Oracle and/or its affiliates | Public

sapctl version 10.0 Patch 1 Production Copyright 2019 Oracle. All rights reserved CRS-2586: Deletion of a running resource 'ora.net1.network' requires the force option CRS-4000: Command Delete failed, or completed with errors. CRS-2586: Deletion of a running resource 'ora.net1.network' requires the force option CRS-4000: Command Delete failed, or completed with errors. Done [root@s20dv0307 bin]# /usr/sap/sapctl/bin/sapctl create -sapsid MFG -if bondeth0 -nm 255.255.255.0 -net 10.32.184.0 -nodes s20dv0307,s20dv0407,s20dv0107 -abapenq ASCS00 -abapvip 10.32.184.26 -abapmsport 3900 -abaprep ERS01 -aersvip 10.32.184.27 -nx 1 sapctl version 10.0 Patch 1 Production Copyright 2019 Oracle. All rights reserved Creating SAP ABAP VIP Creating SAP ABAP ERS VIP Creating SAP ABAP Enqueue resource Creating SAP ABAP Replication resource Done [root@s20dv0307 bin]# /usr/sap/sapctl/bin/sapctl start all -sapsid MFG sapctl version 10.0 Patch 1 Production Copyright 2019 Oracle. All rights reserved Starting SAP ABAP Enqueue service Starting SAP ABAP Replication service SAP ABAP Enqueue service is ONLINE on s20dv0307 SAP ABAP Replication service is ONLINE on s20dv0407

Done

**Note:** You can ignore the error messages that say resource ora.net1.network cannot be deleted.

11. Confirm that SAP HA works as expected:

[root@s20dv0307 bin]# ./sapctl remove -sapsid MFG

[root@s20dv0307 bin]# /usr/sap/sapctl/bin/sapctl relocate -sapsid MFG -abaprep ERS01 -to s20dv0107 sapctl version 10.0 Patch 1 Production Copyright 2019 Oracle. All rights reserved Stopping SAP ABAP Replication service Stopping SAP ABAP ERS VIP Relocating SAP ABAP ERS VIP to node s20dv0107 Relocating SAP ABAP Replication service to node s20dv0107 SAP ABAP ERS VIP is ONLINE on s20dv0107 SAP ABAP Replication service is ONLINE on s20dv0107 Done [root@s20dv0307 bin]# /usr/sap/sapctl/bin/sapctl status all -sapsid MFG sapctl version 10.0 Patch 1 Production Copyright 2019 Oracle. All rights reserved SAP ABAP Enqueue service is ONLINE on s20dv0307 SAP ABAP Replication service is ONLINE on s20dv0107 [root@s20dv0307 bin]# /usr/sap/sapctl/bin/sapctl relocate -sapsid MFG -abapenq ASCS00 -to s20dv0107 sapctl version 10.0 Patch 1 Production Copyright 2019 Oracle. All rights reserved Stopping SAP ABAP Enqueue service Stopping SAP ABAP VIP Relocating SAP ABAP VIP to node s20dv0107 Relocating SAP ABAP Enqueue service to node s20dv0107 SAP ABAP VIP is ONLINE on s20dv0107 SAP ABAP Enqueue service is ONLINE on s20dv0107 Done

**Note**: ERS should now move away after some minutes.

[root@s20dv0307 bin]# /usr/sap/sapctl/bin/sapctl status all -sapsid MFG sapctl version 10.0 Patch 1 Production Copyright 2019 Oracle. All rights reserved SAP ABAP Enqueue service is ONLINE on s20dv0107 SAP ABAP Replication service is ONLINE on s20dv0107 [root@s20dv0307 bin]# /usr/sap/sapctl/bin/sapctl status all -sapsid MFG sapctl version 10.0 Patch 1 Production Copyright 2019 Oracle. All rights reserved SAP ABAP Enqueue service is ONLINE on s20dv0107 SAP ABAP Replication service is OFFLINE [root@s20dv0307 bin]# /usr/sap/sapctl/bin/sapctl status all -sapsid MFG sapctl version 10.0 Patch 1 Production Copyright 2019 Oracle. All rights reserved SAP ABAP Enqueue service is ONLINE on s20dv0107 SAP ABAP Replication service is ONLINE on s20dv0307

#### <span id="page-58-0"></span>**Removing Nodes**

This section describes the tasks associated with removing a VM cluster node from a VM cluster.

#### **Reconfigure SAP HA**

**Note**: This step is required only if you implemented SAP HA using SAPCTL on the VM cluster. Reconfiguring SAP HA takes down SAP ASCS and ERS and requires downtime for the SAP application.

If SAP HA using SAPCTL is configured on the VM cluster node that will be removed, then SAP HA must be reconfigured to ensure that SAP ASCS and ERS are running on VM cluster nodes that will *not* be removed.

This reconfiguration is also required if SAP ASCS or SAP ERS is not actively running on the VM cluster node being removed but could run there.

1. Stop the ASCS and ERS instances:

```
[root@s20dv0307 bin]# ./sapctl stop all -sapsid MFG
sapctl version 10.0 Patch 1 Production Copyright 2019 Oracle. All rights reserved
Stopping SAP ABAP Replication service
```
2. Remove all cluster resources associated with the ASCS and ERS instances:

```
[root@s20dv0307 bin]# ./sapctl remove -sapsid MFG
sapctl version 10.0 Patch 1 Production Copyright 2019 Oracle. All rights reserved
CRS-2586: Deletion of a running resource 'ora.net1.network' requires the force option
CRS-4000: Command Delete failed, or completed with errors.
CRS-2586: Deletion of a running resource 'ora.net1.network' requires the force option
CRS-4000: Command Delete failed, or completed with errors.
Done
```
3. Re-create the cluster resources for the ASCS and ERS instances with the new list of VM cluster nodes:

```
[root@s20dv0307 bin]# /usr/sap/sapctl/bin/sapctl create -sapsid MFG -if bondeth0 -nm 
255.255.255.0 -net 10.32.184.0 -nodes s20dv0307,s20dv0407 -abapenq ASCS00 -abapvip 10.32.184.26 
-abapmsport 3900 -abaprep ERS01 -aersvip 10.32.184.27 -nx 1
sapctl version 10.0 Patch 1 Production Copyright 2019 Oracle. All rights reserved
Creating SAP ABAP VIP
Creating SAP ABAP ERS VIP
Creating SAP ABAP Enqueue resource
Creating SAP ABAP Replication resource
Done
```
**59** SAP NetWeaver® Application Server ABAP/Java with Oracle Exadata Cloud@Customer X9M | Version 1.1 Copyright © 2023, Oracle and/or its affiliates | Public

4. Restart the ASCS and ERS instances:

```
[root@s20dv0307 bin]# /usr/sap/sapctl/bin/sapctl start all -sapsid MFG
sapctl version 10.0 Patch 1 Production Copyright 2019 Oracle. All rights reserved
Starting SAP ABAP Enqueue service
Starting SAP ABAP Replication service
SAP ABAP Enqueue service is ONLINE on s20dv0307
SAP ABAP Replication service is ONLINE on s20dv0407
Done
```
#### **Modify DB Service Definitions**

**Note:** Relocate DB Services *only* when the SAP application is stopped. Otherwise, doing so breaks the connection between the SAP application and the database, causes ORA-600 errors in the SAP applications, and causes the creation of short dumps by the SAP application.

If you followed the SAP-specific guidelines for SAP on Oracle RAC Databases, then you configured one dedicated database (DB) service for each SAP application server that connects to the SAP database. These DB services have one preferred database instance and one or more available database instances where they can run if the preferred database instance is not available.

If a VM cluster node (specifically, the DB instances running on the VM cluster node) will be removed from the VM cluster, then all DB services that can run on the VM cluster node must be configured to reflect that change. Distribute the DB services wisely across the available database instances to ensure that all the VM cluster nodes have a similar workload. Additionally, relocate the DB services to their preferred or available instances by using the -force option.

In the following example, assume that DB service MFG\_D10 (belonging to SAP application server MFG D10) has instance MFG003 configured as the preferred instance and instances MFG001 and MFG002 as the available instances. Because instance MFG003 will be removed, instance MFG001 is now configured as the preferred instance and instance MFG002 is configured as an available instance.

```
[root@s20dv0307 bin]# srvctl relocate service -db MFG -service mfg_d10 -oldinst MFG003 -newinst MFG001
-force
[root@s20dv0307 bin]# srvctl modify service -db MFG -service MFG_D10 -preferred "MFG001" -available 
"MFG002" -modifyconfig
```
#### **Remove a VM Cluster Node**

- 1. Open Oracle Cloud Console and navigate to the VM Cluster Details page of the VM cluster.
- 2. Under **Resources**, click **Virtual Machines**.
- 3. In the list of virtual machines, click the Actions menu for the VM cluster node that you want to remove and click **Terminate**.

**Important**: Be careful to terminate the correct VM cluster node. This operation is long-running and may take several hours to complete. Wait until the remove-node operation has finished. Do *not* continue with the next steps until then.

#### **Complete Post Remove-Node Steps**

After the remove-node operation has completed, perform the following steps on one of the remaining nodes.

**Note**: Take care to disable the correct thread and drop the correct online redo logs and undo tablespace.

1. Disable obsolete redo log threads and drop unused redo logs. In the following example, node 3 with redo log thread 3 and undo tablespace PSAPUNDO003 are removed.

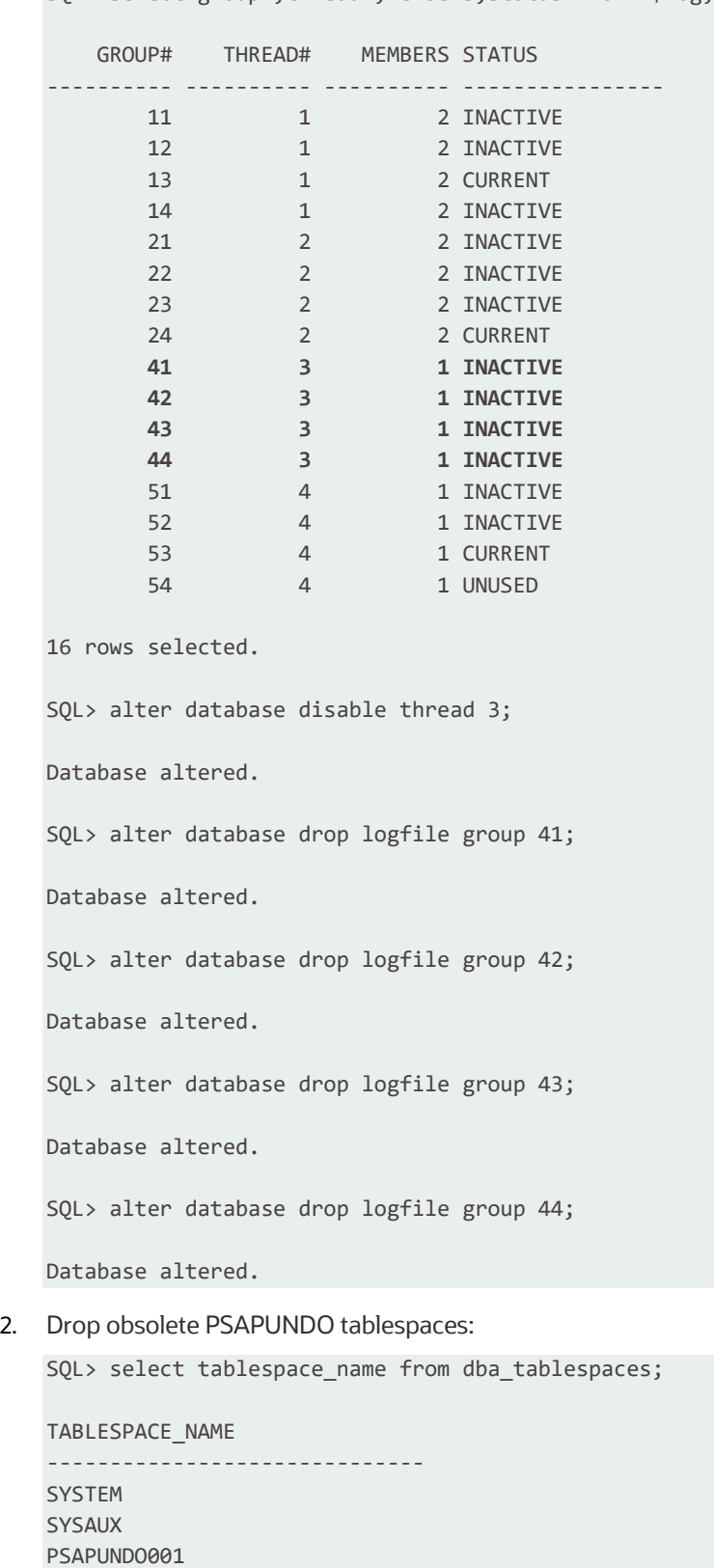

SQL> select group#,thread#,members,status from v\$log;

**61** SAP NetWeaver® Application Server ABAP/Java with Oracle Exadata Cloud@Customer X9M | Version 1.1 Copyright © 2023, Oracle and/or its affiliates | Public

PSAPTEMP PSAPSR3

PSAPSR3750X PSAPSR3USR PSAPUNDO002 **PSAPUNDO003** PSAPUNDO004 10 rows selected. SQL> drop tablespace **PSAPUNDO003**; Tablespace dropped.

3. Remove the obsolete database instance resource from Oracle Cluster Repository:

```
[root@s20dv0307 ~]# . oraenv
ORACLE_SID = [+ASM1] ?
The Oracle base remains unchanged with value /u01/app/grid
[root@s20dv0307 ~]# srvctl remove instance -db MFG -instance MFG003
Remove instance from the database MFG? (y/[n]) y
```
**Note**: Some cluster resources cannot be removed and remain in Oracle Cluster Repository.

### <span id="page-61-0"></span>**Terminating a Complete VM Cluster**

To terminate a whole VM cluster that is no longer needed, follow these steps. At the time this document was written, it is not possible to create a new VM cluster with a database name (SID) that was already used if the prior VM cluster with its databases was not properly terminated. This applies to unregistered databases such as in SAP environments.

1. Shut down *all* database instances of all databases running on the VM cluster and remove the database resource:

```
[opc@s20dv0307 ~]$ sudo su -
[root@s20dv0307 ~]# . oraenv
ORACLE SID = [root] ? +ASM1
The Oracle base has been set to /u01/app/grid
[root@s20dv0307 ~]# srvctl stop database -db MFG -stopoption IMMEDIATE -force
[root@s20dv0307 ~]# srvctl remove database -db MFG
```
2. Stop all customer-created ACFS filesystems and drop the underlying volumes:

```
[root@s20dv0307 ~]# srvctl status volume
Volume ACFSVOL01 of diskgroup DATAC7 for device /dev/asm/acfsvol01-460 is enabled
Volume ACFSVOL01 of diskgroup DATAC7 for device /dev/asm/acfsvol01-460 is running
Volume SAPSHARE_V1 of diskgroup DATAC7 for device /dev/asm/sapshare_v1-460 is enabled
Volume SAPSHARE V1 of diskgroup DATAC7 for device /dev/asm/sapshare v1-460 is running
Volume SOFTSHAREV1 of diskgroup DATAC7 for device /dev/asm/softsharev1-460 is enabled
Volume SOFTSHAREV1 of diskgroup DATAC7 for device /dev/asm/softsharev1-460 is running
[root@s20dv0307 ~]# srvctl stop filesystem -device /dev/asm/sapshare_v1-460
[root@s20dv0307 ~]# srvctl stop filesystem -device /dev/asm/softsharev1-460
srvctl remove filesystem -device /dev/asm/sapshare_v1-460
srvctl remove filesystem -device /dev/asm/softsharev1-460
srvctl remove volume -volume SAPSHARE_V1 -diskgroup DATAC7 -force
srvctl remove volume -volume SOFTSHAREV1 -diskgroup DATAC7 -force
```
3. Remove database-related files on all ASM disk groups:

```
[root@s20dv0407 \sim ]# asmcmd
ASMCMD> rm -rf DATAC7/MFG
ASMCMD> rm -rf RECOC7/MFG
```
4. Terminate the VM cluster in Oracle Cloud Console.

### <span id="page-62-0"></span>**High Availability with Oracle Data Guard**

Oracle Data Guard provides additional high availability for the Oracle Database of an SAP installation with Exadata Cloud@Customer. Only physical standby is supported for an SAP environment. The physical standby database runs on a separate Exadata machine or Oracle Cloud Infrastructure Compute instance that fulfills the same SAP system requirements as the primary database, for example, identical OS user and group IDs. The Oracle Database software must be installed by using the SWPM to the same location as the primary site (/oracle/<SID>) and run on the same release and patch level as the primary database. Ensure that you sufficiently test the reconnection of the SAP instances to the standby database.

For more information about using Oracle Data Guard in Exadata Cloud@Customer, see the Exadata Cloud@Customer [documentation.](https://docs.oracle.com/en/cloud/paas/exadata-cloud/csexa/use-data-guard-this-service.html#GUID-FB63CBB2-74E1-4FD6-AFFA-4F902008223C)

### <span id="page-62-1"></span>**References**

#### <span id="page-62-2"></span>**SAP**

Most of the SAP links require SAP login credentials for access.

#### **SAP Documentation**

- **[SAP Product Availability Matrix \(PAM\)](https://apps.support.sap.com/sap/support/pam)**
- [SAP Software Logistics Toolset \(SL Tools\)](https://support.sap.com/en/tools/software-logistics-tools.html)
- [SAP Download Manager](https://support.sap.com/content/dam/support/en_us/library/ssp/my-support/help-for-sap-support-applications/online_help-download_manager.html)
- [SAP Software Download Center \(SWDC\)](https://support.sap.com/swdc)
- **[SAP NetWeaver Guide Finder](https://cp.hana.ondemand.com/dps/d/preview/ec5624d5073d4c949b42bf284742748d/1.0/en-US/frameset.htm?576f5c1808de4d1abecbd6e503c9ba42.html)**
- **[SAP Community Network:](https://community.sap.com/topics/oracle) Oracle Community**
- [SAP Help Portal: TCP/IP Ports of All SAP Products](https://help.sap.com/viewer/ports)
- [Registering SAP NetWeaver Components and Hosts in CEN](https://help.sap.com/viewer/cc3cb88824a44bd09e8743d64539419c/LATEST/en-US/b5fd2950d5150f14e10000000a445394.html)

#### **SAP Notes**

- 2956661 [SAP NetWeaver on Oracle Database Exadata Cloud@Customer](https://launchpad.support.sap.com/#/notes/2956661)
- 2614080 [SAP on Linux with Oracle Database Exadata Cloud@Customer: Enhanced Monitoring](https://launchpad.support.sap.com/#/notes/2614080)
- 2618837 [Oracle Exadata Cloud@Customer: Patches for 12.2.0.1](https://launchpad.support.sap.com/#/notes/2618837)
- 2799970 [Patches for 19c: Oracle Exadata Cloud@Customer](https://launchpad.support.sap.com/#/notes/2799970)
- 2799959 [Patching of Oracle\\_Homes with minimal Downtime \(18c or higher\)](https://launchpad.support.sap.com/#/notes/2799959)
- 2992680 [-Managing](https://launchpad.support.sap.com/#/notes/2992680) shared and multiple Oracle Homes on Oracle Engineered Systems
- 1778431 -2992680 [-Managing](https://launchpad.support.sap.com/#/notes/2992680) SAP [Installations](https://launchpad.support.sap.com/#/notes/1778431) using Shared Oracle Homes
- 2884306 Managing SAPDATA\_HOME and [ORACLE\\_](https://launchpad.support.sap.com/#/notes/2884306)BASE on Oracle Engineered Systems
- 2470718 [Oracle Database Parameter 12.2 / 18c](https://launchpad.support.sap.com/#/notes/2470718) / 19c
- 2378252 [Oracle Database Initialization Parameters for SAP NetWeaver Systems](https://launchpad.support.sap.com/#/notes/2378252)
- 2520061 [SAP on Oracle Cloud Infrastructure: Support prerequisites](https://launchpad.support.sap.com/#/notes/2520061)
- 611361 Hostnames [of SAP ABAP Platform servers](https://launchpad.support.sap.com/#/notes/611361)
- 146505 [SAP GUI for the Java Environment](https://launchpad.support.sap.com/#/notes/146505)
- 2470660 [Oracle Database Central Technical Note for 12c Release 2 \(12.2\)](https://launchpad.support.sap.com/#/notes/2470660)
- 2799900 [Central Technical Note for Oracle Database 19c](https://launchpad.support.sap.com/#/notes/2799900)
- 1868094 [Overview: Oracle Security SAP Notes](https://launchpad.support.sap.com/#/notes/1868094)
- 1496927 [Protection of SAP instances through Oracle Clusterware](https://launchpad.support.sap.com/#/notes/1496927)
- 2591575 [Using Oracle Transparent Data Encryption \(TDE\) with SAP NetWeaver](https://launchpad.support.sap.com/#/notes/2591575)
- 2799991 [TDE Encryption Conversions for Tablespaces and Databases](https://launchpad.support.sap.com/#/notes/2799991)
- 1598594 [BR\\*Tools configuration for Oracle installation using user "oracle"](https://launchpad.support.sap.com/#/notes/1598594)
- 113747 [Owners and authorizations of BR\\*Tools](https://launchpad.support.sap.com/#/notes/113747)
- 776505 [ORA-01017/ORA-01031 in BR\\*Tools on Linux and Solaris 11](https://launchpad.support.sap.com/#/notes/776505)
- 2422996 [Oracle: OPatch Versions 12.2.0.1.8, 11.2.0.3.18 and Newer](https://launchpad.support.sap.com/#/notes/2422996)
- 3018983 [Additional information to the Oracle technical brief "Migrating SAP NetWeaver based Systems to](https://launchpad.support.sap.com/#/notes/3018983)  [Oracle Exadata Cloud Solutions"](https://launchpad.support.sap.com/#/notes/3018983)
- 62203 [Update Dispatching and OPS](https://launchpad.support.sap.com/#/notes/62203)

#### <span id="page-63-0"></span>**Oracle**

- [Oracle Database Exadata Cloud@Customer](https://docs.oracle.com/en/engineered-systems/exadata-cloud-at-customer/19/eccad/eccmanagingvmclusters.html) Gen 2
- **[Oracle Cloud Hosting and Delivery Policies](http://www.oracle.com/us/corporate/contracts/ocloud-hosting-delivery-policies-3089853.pdf)**
- [Oracle Database](http://docs.oracle.com/en/database/)
- **[Oracle Linux](http://docs.oracle.com/en/operating-systems/linux.html)**
- **[Oracle-SAP Solutions site](http://www.oracle.com/us/solutions/sap/introduction/overview/index.html)**

#### CONNECT WITH US

**Call +1.800.ORACLE1 or visit [oracle.com.](https://www.oracle.com/) Outside North America, find your local office at [oracle.com/contact.](https://www.oracle.com/corporate/contact/)**

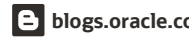

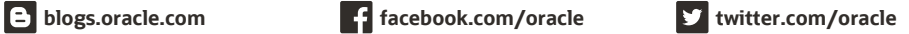

Copyright © 2023, Oracle and/or its affiliates. This document is provided for information purposes only, and the contents hereof are subject to change without notice. This document is no<br>any other warranties or conditions, this document, and no contractual obligations are formed either directly or indirectly by this document. This document may not be reproduced or transmitted in any form or by any means, without our prior written permission.

Oracle®, Java, MySQL, and NetSuite are registered trademarks of Oracle and/or its affiliates. Other names may be trademarks of their respective owners.

Intel and Intel Inside are trademarks or registered trademarks of Intel Corporation. All SPARC trademarks are used under license and are trademarks or registered trademarks of SPARC Inte logo are trademarks or registered trademarks of Advanced Micro Devices. UNIX is a registered trademark of The Open Group.

*SAP NetWeaver® Application Server ABAP/Java with Oracle Exadata Cloud@Customer X9M* October 2021 Author: Markus Breunig Contributing authors: Torsten Grambs, Jan Klokkers, Timm Seitz